# **SYBASE®**

Java Message Service User's Guide

# **EAServer**

6.0

#### DOCUMENT ID: DC00486-01-0600-01

#### LAST REVISED: July 2006

Copyright © 1997-2006 by Sybase, Inc. All rights reserved.

This publication pertains to Sybase software and to any subsequent release until otherwise indicated in new editions or technical notes. Information in this document is subject to change without notice. The software described herein is furnished under a license agreement, and it may be used or copied only in accordance with the terms of that agreement.

To order additional documents, U.S. and Canadian customers should call Customer Fulfillment at (800) 685-8225, fax (617) 229-9845.

Customers in other countries with a U.S. license agreement may contact Customer Fulfillment via the above fax number. All other international customers should contact their Sybase subsidiary or local distributor. Upgrades are provided only at regularly scheduled software release dates. No part of this publication may be reproduced, transmitted, or translated in any form or by any means, electronic, mechanical, manual, optical, or otherwise, without the prior written permission of Sybase, Inc.

Sybase, SYBASE (logo), ADA Workbench, Adaptable Windowing Environment, Adaptive Component Architecture, Adaptive Server, Adaptive Server Anywhere, Adaptive Server Enterprise, Adaptive Server Enterprise Monitor, Adaptive Server Enterprise Replication, Adaptive Server Everywhere, Advantage Database Server, Afaria, Answers Anywhere, Applied Meta, Applied Metacomputing, AppModeler, APT Workbench, APT-Build, APT-Edit, APT-Execute, APT-Translator, APT-Library, ASEP, Avaki, Avaki (Arrow Design), Avaki Data Grid, AvantGo, Backup Server, BayCam, Beyond Connected, Bit-Wise, BizTracker, Certified PowerBuilder Developer, Certified SYBASE Professional, Certified SYBASE Professional Logo, ClearConnect, Client-Library, Client Services, CodeBank, Column Design, ComponentPack, Connection Manager, Convoy/DM, Copernicus, CSP, Data Pipeline, Data Workbench, DataArchitect, Database Analyzer, DataExpress, DataServer, DataWindow, DataWindow .NET, DB-Library, dbQueue, Dejima, Dejima Direct, Developers Workbench, DirectConnect Anywhere, DirectConnect, Distribution Director, Dynamic Mobility Model, e-ADK, E-Anywhere, e-Biz Integrator, E-Whatever, EC Gateway, ECMAP, ECRTP, eFulfillment Accelerator, EII Plus, Electronic Case Management, Embedded SQL, EMS, Enterprise Application Studio, Enterprise Client/ Server, Enterprise Connect, Enterprise Data Studio, Enterprise Manager, Enterprise Portal (logo), Enterprise SQL Server Manager, Enterprise Work Architecture, Enterprise Work Designer, Enterprise Work Modeler, eProcurement Accelerator, eremote, Everything Works Better When Everything Works Together, EWA, ExtendedAssist, Extended Systems, ExtendedView, Financial Fusion, Financial Fusion (and design), Financial Fusion Server, Formula One, Fusion Powered e-Finance, Fusion Powered Financial Destinations, Fusion Powered STP, Gateway Manager, GeoPoint, GlobalFIX, iAnywhere, iAnywhere Solutions, ImpactNow, Industry Warehouse Studio, InfoMaker, Information Anywhere, Information Everywhere, InformationConnect, InstaHelp, Intelligent Self-Care, InternetBuilder, iremote, irLite, iScript, Jaguar CTS, jConnect for JDBC, KnowledgeBase, Legion, Logical Memory Manager, M2M Anywhere, Mach Desktop, Mail Anywhere Studio, Mainframe Connect, Maintenance Express, Manage Anywhere Studio, MAP, M-Business Anywhere, M-Business Channel, M-Business Network, M-Business Suite, MDI Access Server, MDI Database Gateway, media.splash, Message Anywhere Server, MetaWorks, MethodSet, mFolio, Mirror Activator, ML Query, MobiCATS, MobileQ, MySupport, Net-Gateway, Net-Library, New Era of Networks, Next Generation Learning, Next Generation Learning Studio, O DEVICE, OASiS, OASiS logo, ObjectConnect, ObjectCycle, OmniConnect, OmniQ, OmniSQL Access Module, OmniSQL Toolkit, OneBridge, Open Biz, Open Business Interchange, Open Client, Open ClientConnect, Open Client/Server, Open Client/Server Interfaces, Open Gateway, Open Server, Open ServerConnect, Open Solutions, Optima++, Partnerships that Work, PB-Gen, PC APT Execute, PC DB-Net, PC Net Library, Pharma Anywhere, PhysicalArchitect, Pocket PowerBuilder, PocketBuilder, Power++, Power Through Knowledge, power.stop, PowerAMC, PowerBuilder, PowerBuilder Foundation Class Library, PowerDesigner, PowerDimensions, PowerDynamo, Powering the New Economy, PowerScript, PowerSite, PowerSocket, Powersoft, PowerStage, PowerStudio, PowerTips, Powersoft Portfolio, Powersoft Professional, PowerWare Desktop, PowerWare Enterprise, ProcessAnalyst, Pylon, Pylon Anywhere, Pylon Application Server, Pylon Conduit, Pylon PIM Server, Pylon Pro, QAnywhere, Rapport, Relational Beans, RemoteWare, RepConnector, Report Workbench, Report-Execute, Replication Agent, Replication Driver, Replication Server, Replication Server Manager, Replication Toolkit, Resource Manager, RFID Anywhere, RW-DisplayLib, RW-Library, SAFE, SAFE/PRO, Sales Anywhere, Search Anywhere, SDF, Search Anywhere, Secure SQL Server, Secure SQL Toolset, Security Guardian, ShareSpool, ShareLink, SKILS, smart.partners, smart.parts, smart.script, SOA Anywhere Trademark,SQL Advantage, SQL Anywhere, SQL Anywhere Studio, SQL Code Checker, SQL Debug, SQL Edit, SQL Edit/TPU, SQL Everywhere, SQL Modeler, SQL Remote, SQL Server, SQL Server Manager, SQL SMART, SQL Toolset, SQL Server/CFT, SQL Server/DBM, SQL Server SNMP SubAgent, SQL Station, SQLJ, Stage III Engineering, Startup.Com, STEP, SupportNow, S.W.I.F.T. Message Format Libraries, Sybase Central, Sybase Client/Server Interfaces, Sybase Development Framework, Sybase Financial Server, Sybase Gateways, Sybase IQ, Sybase Learning Connection, Sybase MPP, Sybase SQL Desktop, Sybase SQL Lifecycle, Sybase SQL Workgroup, Sybase Synergy Program, Sybase Virtual Server Architecture, Sybase User Workbench, SybaseWare, Syber Financial, SyberAssist, SybFlex, SybMD, SyBooks, System 10, System 11, System XI (logo), SystemTools, Tabular Data Stream, The Enterprise Client/Server Company, The Extensible Software Platform, The Future Is Wide Open, The Learning Connection, The Model For Client/Server Solutions, The Online Information Center, The Power of One, TotalFix, TradeForce, Transact-SQL, Translation Toolkit, Turning Imagination Into Reality, UltraLite, UltraLite.NET, UNIBOM, Unilib, Uninull, Unisep, Unistring, URK Runtime Kit for UniCode, Viafone, Viewer, VisualWriter, VQL, WarehouseArchitect, Warehouse Control Center, Warehouse Studio, Warehouse WORKS, Watcom, Watcom SQL, Watcom SQL Server, Web Deployment Kit, Web.PB, Web.SQL, WebSights, WebViewer, WorkGroup SQL Server, XA-Library, XA-Server, XcelleNet, XP Server, XTNDAccess and XTNDConnect are trademarks of Sybase, Inc. or its subsidiaries. 05/06

Unicode and the Unicode Logo are registered trademarks of Unicode, Inc.

All other company and product names used herein may be trademarks or registered trademarks of their respective companies.

Use, duplication, or disclosure by the government is subject to the restrictions set forth in subparagraph (c)(1)(ii) of DFARS 52.227-7013 for the DOD and as set forth in FAR 52.227-19(a)-(d) for civilian agencies.

Sybase, Inc., One Sybase Drive, Dublin, CA 94568.

# **Contents**

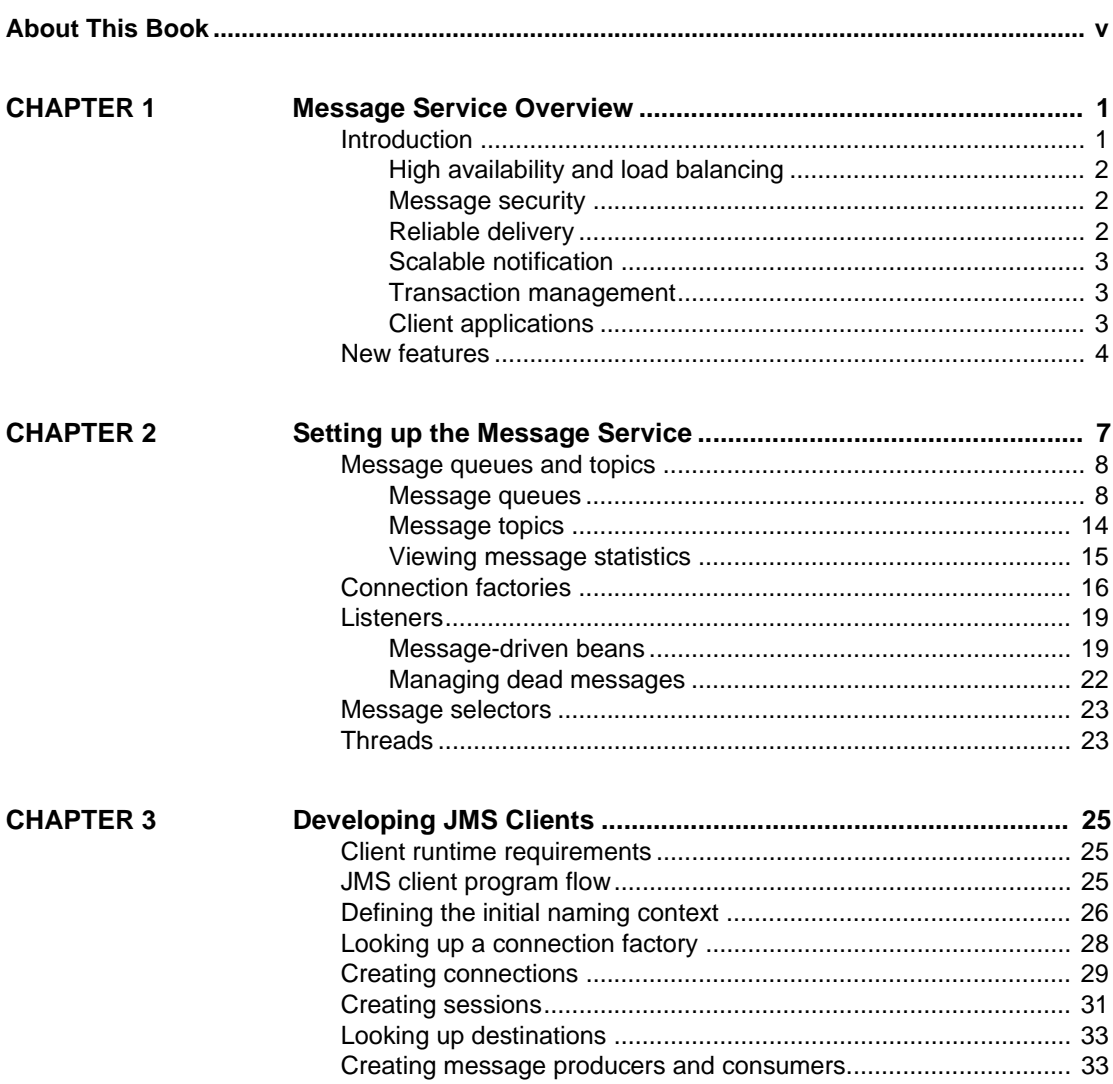

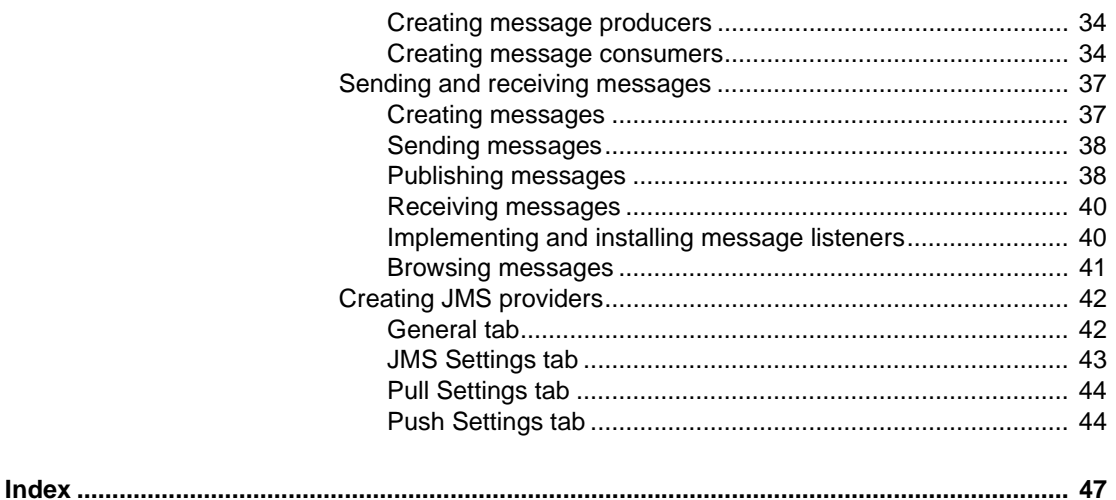

# <span id="page-4-0"></span>**About This Book**

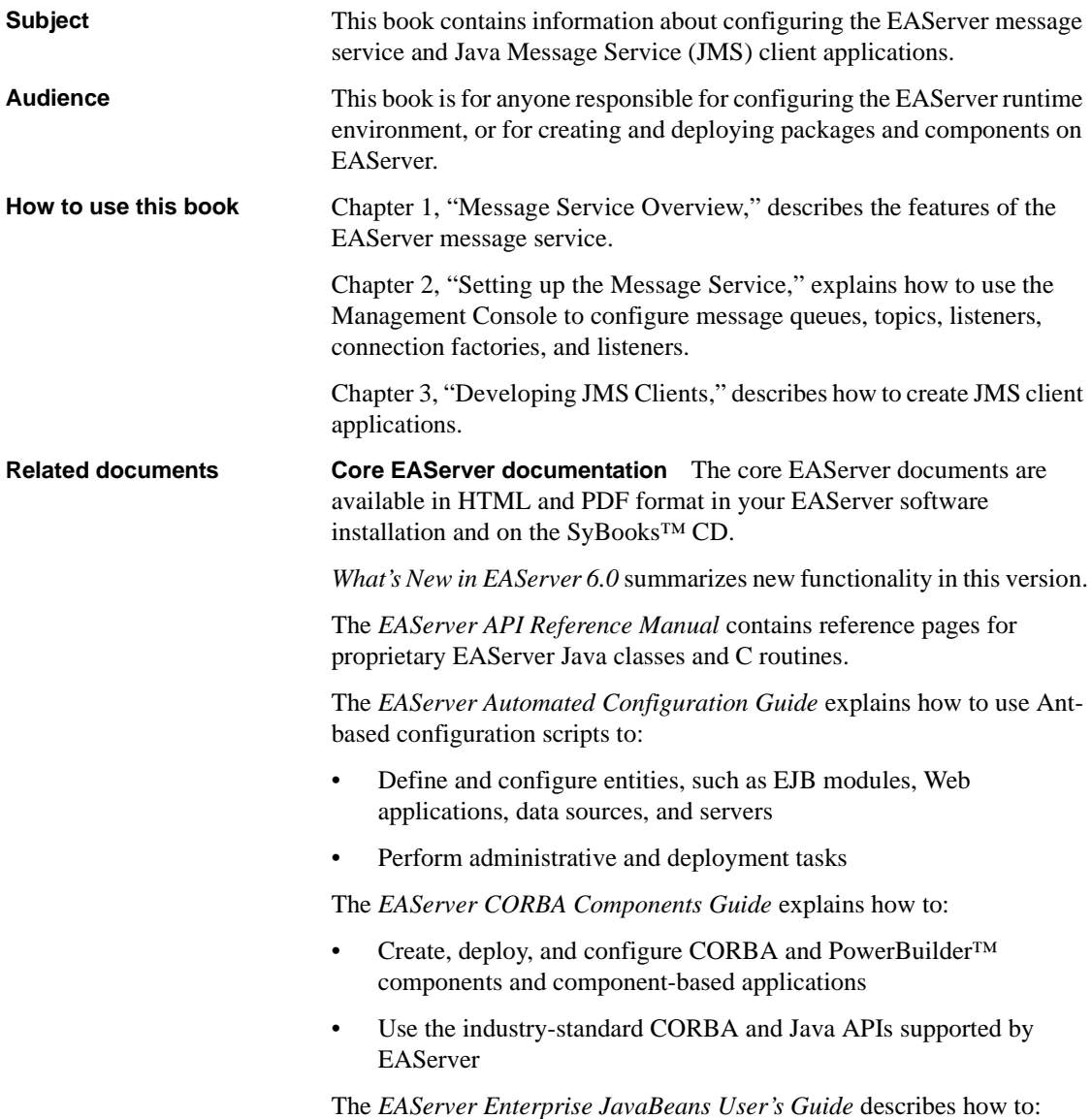

- Configure and deploy EJB modules
- Develop EJB clients, and create and configure EJB providers
- Create and configure applications clients
- Run the EJB tutorial

The *EAServer Feature Guide* explains application server concepts and architecture, such as supported component models, network protocols, servermanaged transactions, and Web applications.

The *EAServer Java Message Service User's Guide* describes how to create Java Message Service (JMS) clients and components to send, publish, and receive JMS messages.

The *EAServer Migration Guide* contains information about migrating EAServer 5.*x* resources and entities to an EAServer 6.0 installation.

The *EAServer Performance and Tuning Guide* describes how to tune your server and application settings for best performance.

The *EAServer Security Administration and Programming Guide* explains how to:

- Understand the EAServer security architecture
- Configure role-based security for components and Web applications
- Configure SSL certificate-based security for client connections
- Implement custom security services for authentication, authorization, and role membership evaluation
- Implement secure HTTP and IIOP client applications
- Deploy client applications that connect through Internet proxies and firewalls

The *EAServer System Administration Guide* explains how to:

- Start the preconfigured server and manage it with the Sybase Management Console
- Create, configure, and start new application servers
- Define database types and data sources
- Create clusters of application servers to host load-balanced and highly available components and Web applications
- Monitor servers and application components

• Automate administration and monitoring tasks with command line tools

The *EAServer Web Application Programming Guide* explains how to create, deploy, and configure Web applications, Java servlets, and JavaServer Pages.

The *EAServer Web Services Toolkit User's Guide* describes Web services support in EAServer, including:

- Support for standard Web services protocols such as Simple Object Access Protocol (SOAP), Web Services Description Language (WSDL), and Uniform Description, Discovery, and Integration (UDDI)
- Administration tools for deployment and creation of new Web services, WSDL document creation, UDDI registration, and SOAP management

The *EAServer Troubleshooting Guide* describes procedures for troubleshooting problems that EAServer users may encounter. This document is available only online; see the EAServer Troubleshooting Guide at http://infocenter.sybase.com/help/index.jsp?topic=/com.sybase.help.eas\_5.2.eas tg/html/eastg/title.htm.

**jConnect for JDBC documents** EAServer includes the jConnect™ for JDBC™ 6.0.5 driver to allow JDBC access to Sybase database servers and gateways. The *jConnect for JDBC 6.0.5 Programmer's Reference* is available on the Sybase Product Manuals Web site at

http://infocenter.sybase.com/help/index.jsp?topic=/com.sybase.help.jconnjdbc\_6. 05.prjdbc/html/prjdbc/title.htm&toc=/com.sybase.help.jconnjdbc\_6.05/toc.xml.

**Sybase Software Asset Management User's Guide** EAServer includes the Sybase Software Asset Management license manager for managing and tracking your Sybase software license deployments. The *Sybase Software Asset Management User's Guide* is available on the Getting Started CD and in the EAServer 6.0 collection on the Sybase Product Manuals Web site at http://infocenter.sybase.com/help/index.jsp?topic=/com.sybase.help.eas\_6.0/title. htm.

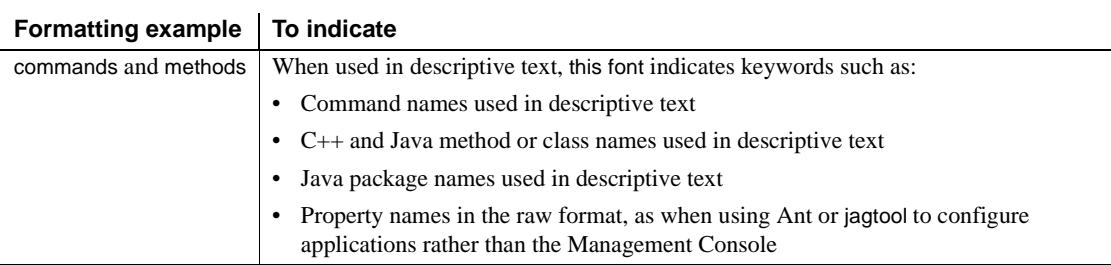

<span id="page-6-0"></span>**Conventions** The formatting conventions used in this manual are:

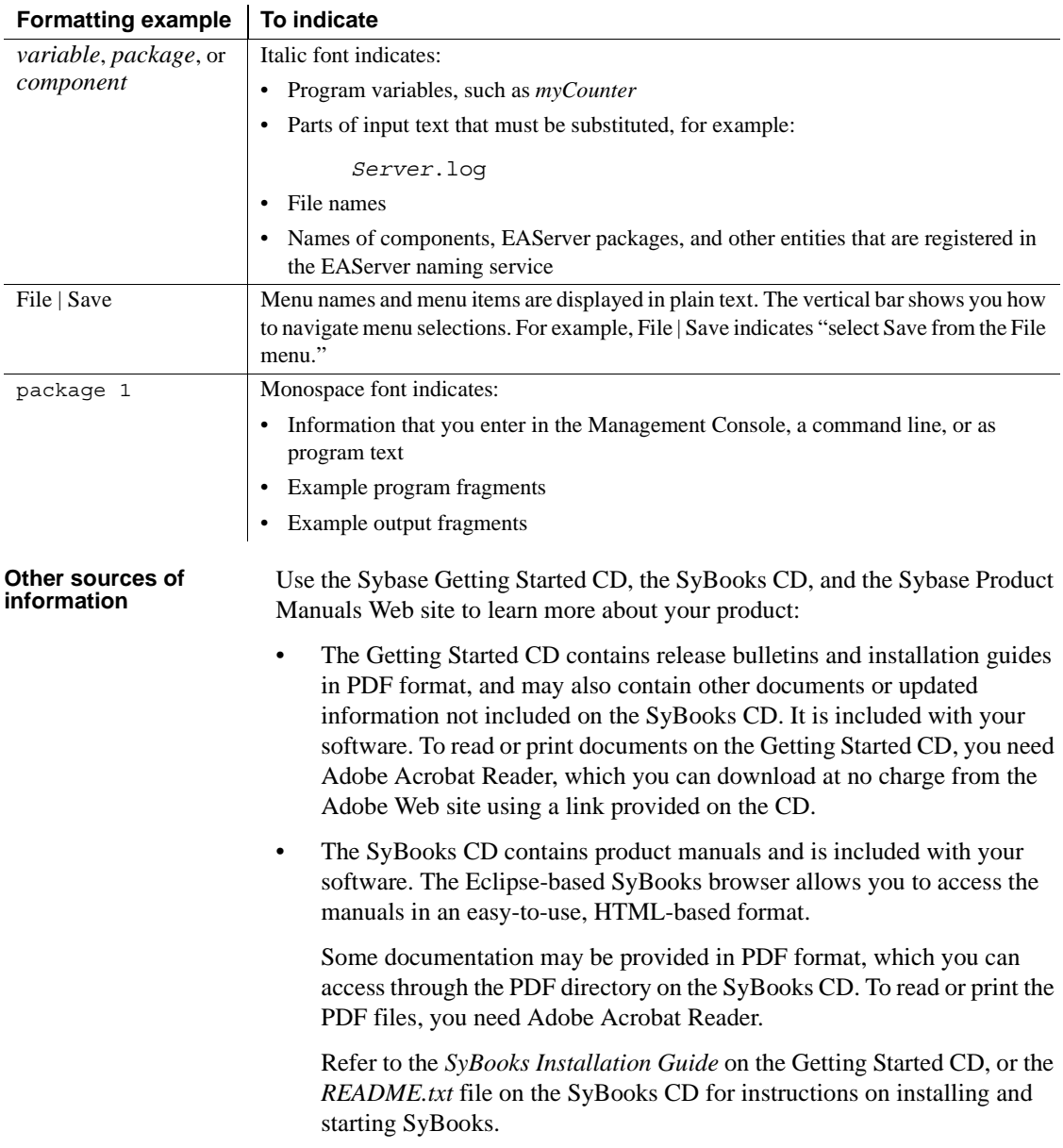

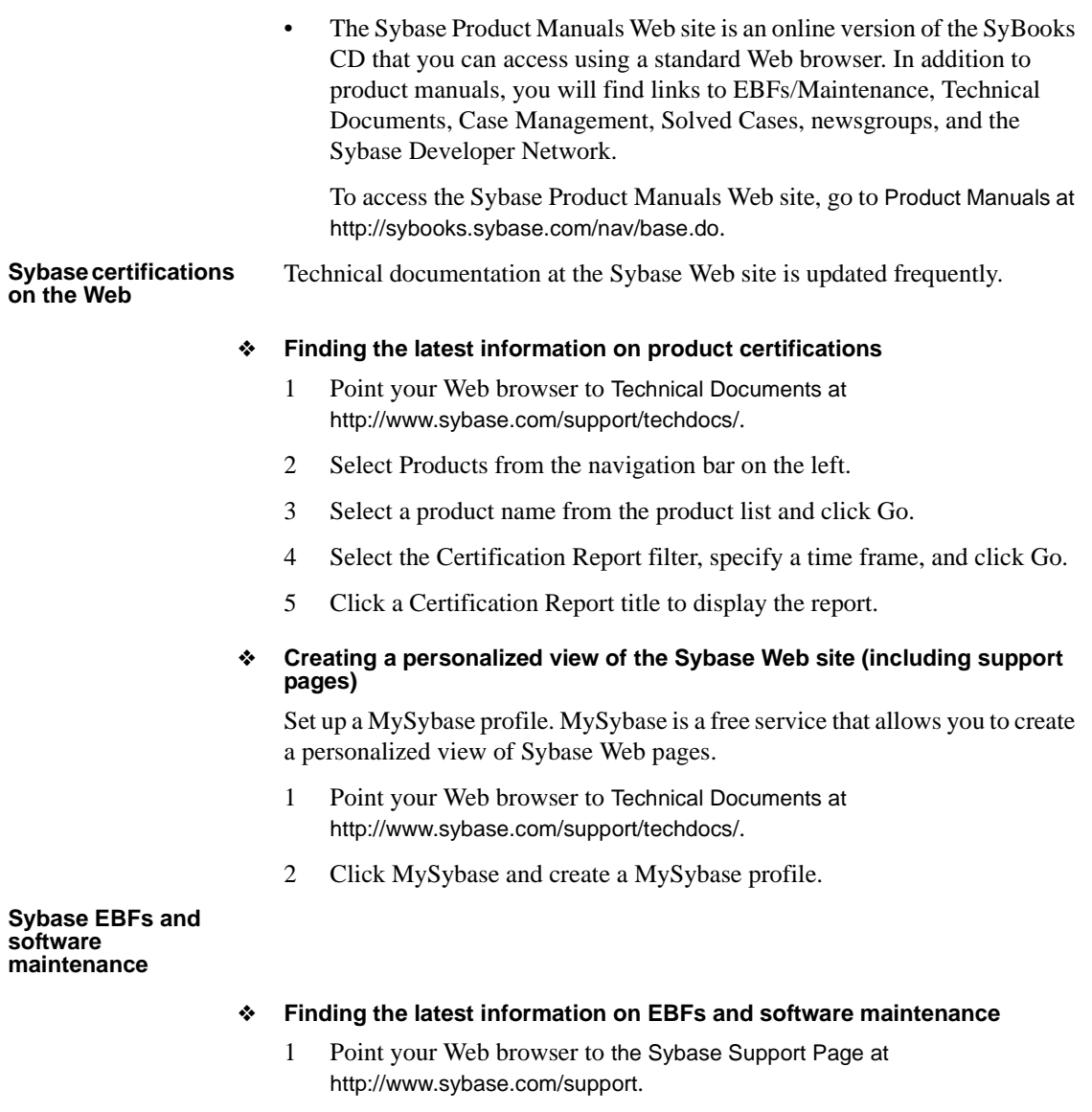

- 2 Select EBFs/Maintenance. If prompted, enter your MySybase user name and password.
- 3 Select a product.
- 4 Specify a time frame and click Go. A list of EBF/Maintenance releases is displayed.

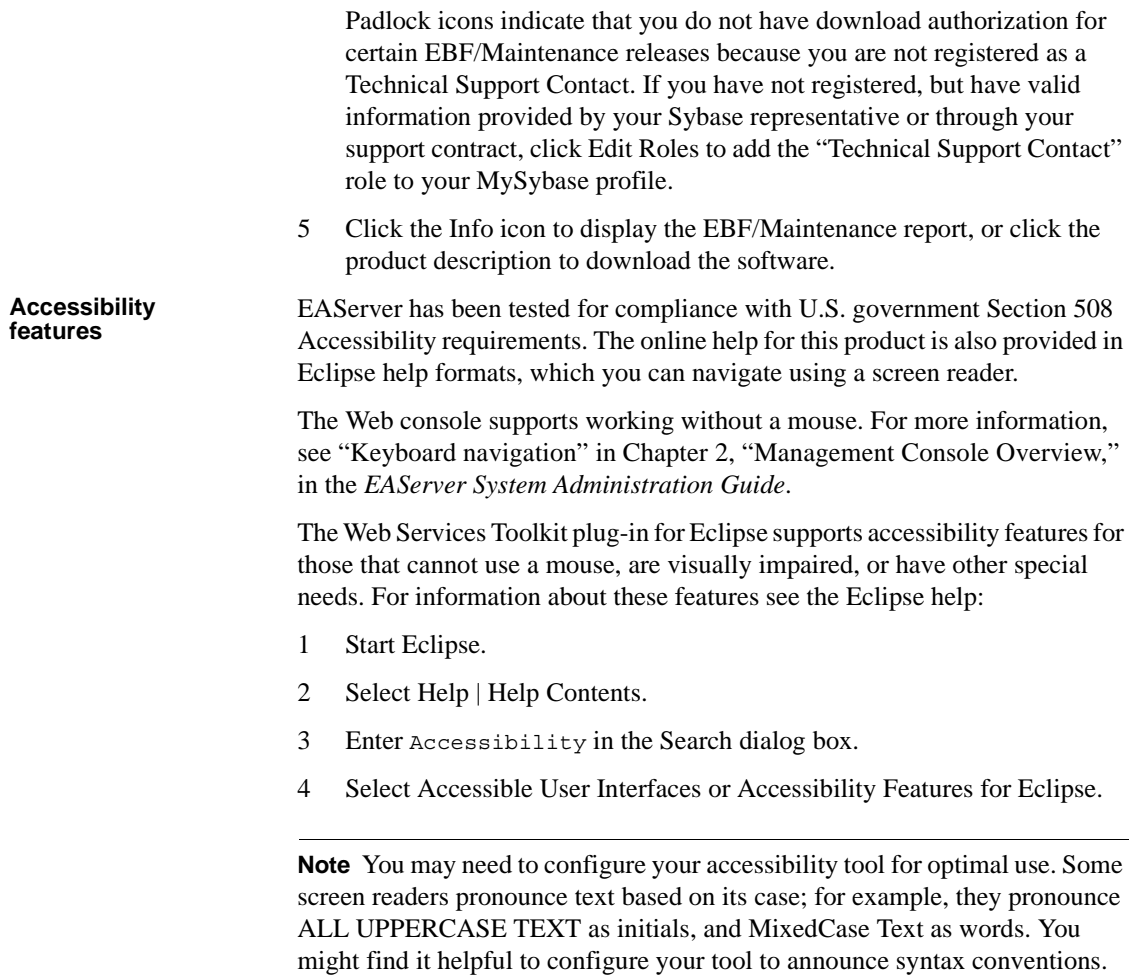

Consult the documentation for your tool.

For additional information about how Sybase supports accessibility, see Sybase Accessibility at http://www.sybase.com/accessibility. The Sybase Accessibility site includes links to information on Section 508 and W3C standards.

# CHAPTER 1 **Message Service Overview**

<span id="page-10-3"></span><span id="page-10-0"></span>The EAServer message service supports version 1.1 of the Java Messaging Service (JMS) specification.

For more details on JMS, see the JMS specifications from Sun Microsystems at http://java.sun.com/products/jms/.

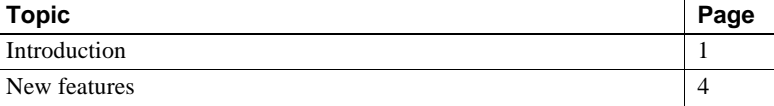

# <span id="page-10-2"></span><span id="page-10-1"></span>**Introduction**

The message service allows you to send or publish messages to a queue or topic, where they are stored until they can be delivered to either a client or a component. The message service supports two messaging models, pointto-point and publish/subscribe. Point-to-point messaging sends a message to one consumer. The publish/subscribe model publishes messages that are available to all consumers who subscribe to the message topic. You can receive messages using message listeners. The message service provides transient and persistent message storage for queued messages.

A messaging service provides a flexible solution for many business needs. As a practical example, consider a scenario in which a supplier must communicate prices to a number of retailers, and the retailers want to place orders for items at updated prices.

The message service requires a listener to respond to incoming orders, and a way to manage the list of retailers and add new ones. You must ensure that each party receives and processes all the transactions that are sent its way. If one of the retailers is offline, or network routing to its server fails, your application must continue trying to establish communications until the transaction can be completed. You must provide persistence for critical transactions until all recipients acknowledge them. You also want to ensure that all parties are granted access, are who they say they are, and that transactions are secure during transmission.

Many business transactions take place in an environment such as this, where connectivity cannot be guaranteed and transactions require security. Inserting a messaging service between business nodes in a network insulates your application code from these issues.

The key features of the EAServer message service include:

- • [High availability and load balancing](#page-11-3)
- Message security
- • [Reliable delivery](#page-11-5)
- Scalable notification
- • [Transaction management](#page-12-4)

#### <span id="page-11-3"></span><span id="page-11-0"></span>**High availability and load balancing**

<span id="page-11-6"></span>The message service uses server clustering to provide high availability and load balancing. For complete information about server clustering, see Chapter 6, "Clusters and Synchronization," in the *EAServer System Administration Guide*.

#### <span id="page-11-4"></span><span id="page-11-1"></span>**Message security**

The message service provides role-based security for message queues and message topics. The message service operations and the access categories required to use them are:

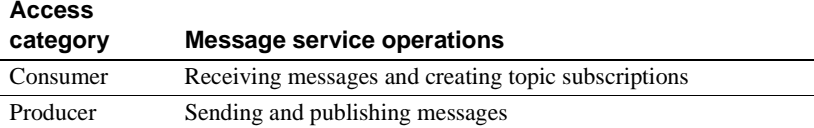

You can assign permissions for access categories separately. See ["Message](#page-17-0)  [queues and topics" on page 8](#page-17-0).

#### <span id="page-11-5"></span><span id="page-11-2"></span>**Reliable delivery**

To ensure reliable message delivery, the message service provides:

- **IIOP/IIOPS** connections for client notification.
- HTTP tunneling of IIOP connections. Messages can be delivered through client-side firewalls that accept only HTTP/HTTPS.
- Persistent messages that guarantee message delivery, subject to the reliability of the persistent store.

#### <span id="page-12-3"></span><span id="page-12-0"></span>**Scalable notification**

Connection factory properties are available to support batching of both producer (send and publish) and consumer (receive and acknowledge) operations.

#### <span id="page-12-4"></span><span id="page-12-1"></span>**Transaction management**

A transactional operation runs in the caller's transaction, or, if the caller is not enlisted in a transaction, in a new transaction. The following operations can be transactional:

- **publish** A message producer can publish a message within a transaction.
- **send** A message producer can send a message within a transaction.
- **acknowledge** A client can acknowledge and process a message in the same transaction.
- **onMessage** A listener component can process a message within the same transaction as the automatic acknowledgment, which occurs when onMessage returns.
- **nove** A message can be moved from one queue to another only within a transaction.

#### <span id="page-12-2"></span>**Client applications**

To create EAServer message service client applications, you can use either:

- JMS 1.1 API see [Chapter 3, "Developing JMS Clients,"](#page-34-0) or
- CtsComponents::MessageService CORBA API see the HTML interface documentation in the *html/ir* subdirectory of your EAServer installation.

## <span id="page-13-1"></span><span id="page-13-0"></span>**New features**

New messaging features in EAServer 6.0 include:

- Support for the complete JMS 1.1 API.
- <span id="page-13-2"></span>• Message-driven beans (MDBs) can receive message types other than JMS. A J2EE Connector Architecture (JCA) 1.5 resource adapter integrates messaging providers with the container.
- Messages can be processed in the order in which they are received, even when multiple consumers access the same queue.
- Duplicate messages can be ignored.
- Application servers running on a mobile device can initiate pull and push operations; both online and offline modes are supported.
- Header and system properties can be used to construct source or target queue addresses; for pull, only system properties can be used.
- You can log in to the JMS provider using IIOP single sign-on scripts.
- For JMS clients, a new initial context factory class com.sybase.jms.client.InitialContextFactory replaces com.sybase.jms.InitialContextFactory.
- The com.sybase.jms.client.InitialContextFactory class supports four provider URL forms:
	- iiop://*host:port* uses IIOP to access the message service.
	- jms-provider:*jmsProviderName* uses the named JMS provider.
	- run-server.*server\_name* uses IIOP to access the message service, starts the server in-process if it is not already running, and selects the server's first IIOP listener as the provider URL.
	- start-server.*server\_name* uses IIOP to access the message service, starts the server out-of-process if it is not already running, and selects the server's first IIOP listener as the provider URL.
- The com.sybase.jms.client.InitialContextFactory class performs JNDI lookups to resolve names that are not preconfigured:
	- A name ending with "queue" is assumed to be the name of a JMS message queue.
	- A name ending with "topic" is assumed to be the name of a JMS message topic.
- A name ending with "queueconnectionfactory" is assumed to be the name of a JMS queue connection factory.
- A name ending with "topicconnectionfactory" is assumed to be the name of a JMS topic connection factory.
- Any other name ending with "connectionfactory" is assumed to be the name of a common JMS connection factory.

**Note** Name comparisons are case-insensitive.

# CHAPTER 2 **Setting up the Message Service**

<span id="page-16-5"></span><span id="page-16-0"></span>Before you can use the message service to send and receive messages, you must add and configure the message service parts. Once you configure the message service, it is available to every server that you create.

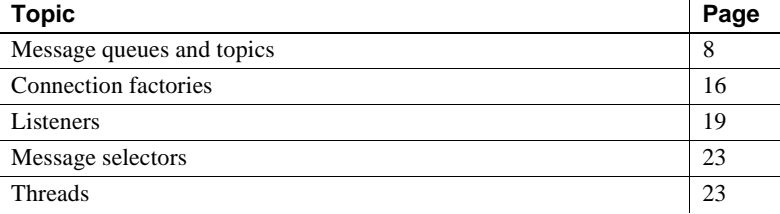

<span id="page-16-3"></span>You can use the Management Console to add and configure message service parts:

<span id="page-16-2"></span>• Permanent destinations – message queues and topics. Add one message queue for each message recipient. To identify the subject of messages to which you want to subscribe, add message topics. You can also create message queues and topics using the CORBA API or the JMS createQueue and createTopic methods. Although these JMS methods are not portable, creating message queues and topics programmatically can significantly reduce the system administrator's work.

<span id="page-16-6"></span>To restrict access to a message queue, define security roles for message queue producers and consumers. You can also add security roles to a topic.

- <span id="page-16-1"></span>• Connection factories – connection factories enable JMS client applications to establish connections with the message service.
- <span id="page-16-4"></span>• Message listeners – to provide asynchronous message notification for clients and components, implement a message listener, and install it on a message queue or topic.

# <span id="page-17-2"></span><span id="page-17-0"></span>**Message queues and topics**

To provide permanent destinations for JMS client applications, use the Management Console to define message queues and message topics. When you create a message queue or topic, you can optimize its configuration properties, which benefits every JMS client application that uses the destination.

### <span id="page-17-1"></span>**Message queues**

The EAServer JMS provider allows you to create and configure JMS message queues; however, you need not preconfigure message queues unless their properties require nondefault values. A JMS client that uses the JMS initial context factory com.sybase.jms.client.InitialContectFactory can look up preconfigured queues by name. To look up queues that have not been preconfigured, clients can either use a JNDI name that ends with "Queue," or use the javax.jms.Session.createQueue API. You can also use this API to look up preconfigured queues.

To override default properties for JMS temporary queues, name the message queue "javax.jms.TemporaryQueue."

#### <span id="page-17-4"></span>❖ **Adding a message queue**

- 1 In the Management Console, expand the Resources folder, select JMS Message Queues, right-click, and select Add.
- <span id="page-17-5"></span>2 In the wizard, enter a name for the message queue, and select Finish.

#### ❖ **Configuring message queue properties**

- 1 Select the message queue to configure.
- 2 In the right pane, configure the properties on these tabs:
	- General tab
	- Security tab

#### <span id="page-17-3"></span>**General tab**

[Table 2-1](#page-18-0) defines the properties you can set on the General tab for message queues and topics.

<span id="page-18-8"></span><span id="page-18-7"></span><span id="page-18-6"></span><span id="page-18-5"></span><span id="page-18-4"></span><span id="page-18-3"></span><span id="page-18-2"></span><span id="page-18-1"></span>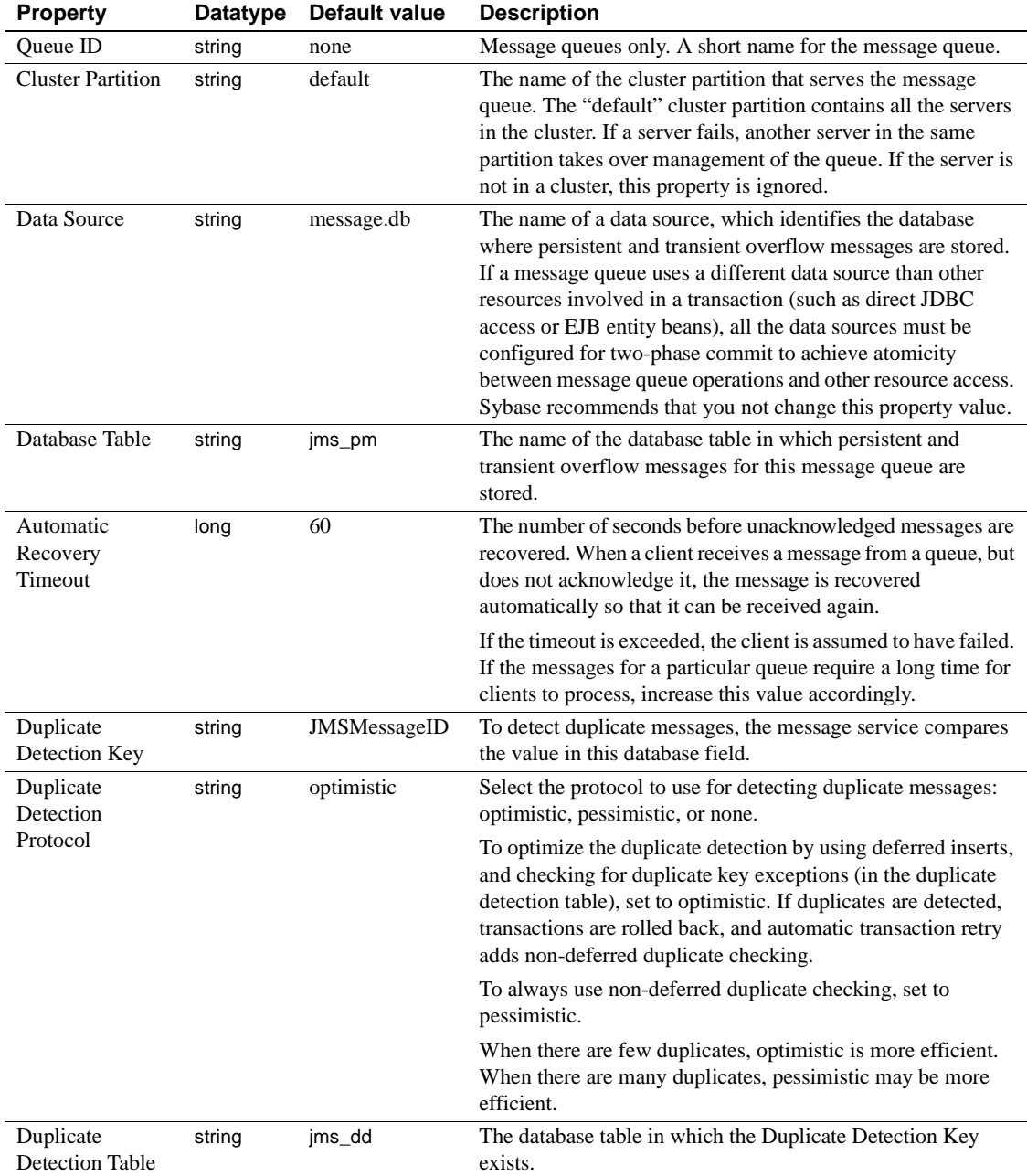

#### <span id="page-18-0"></span>*Table 2-1: Message queue and topic general properties*

<span id="page-19-3"></span><span id="page-19-2"></span><span id="page-19-1"></span><span id="page-19-0"></span>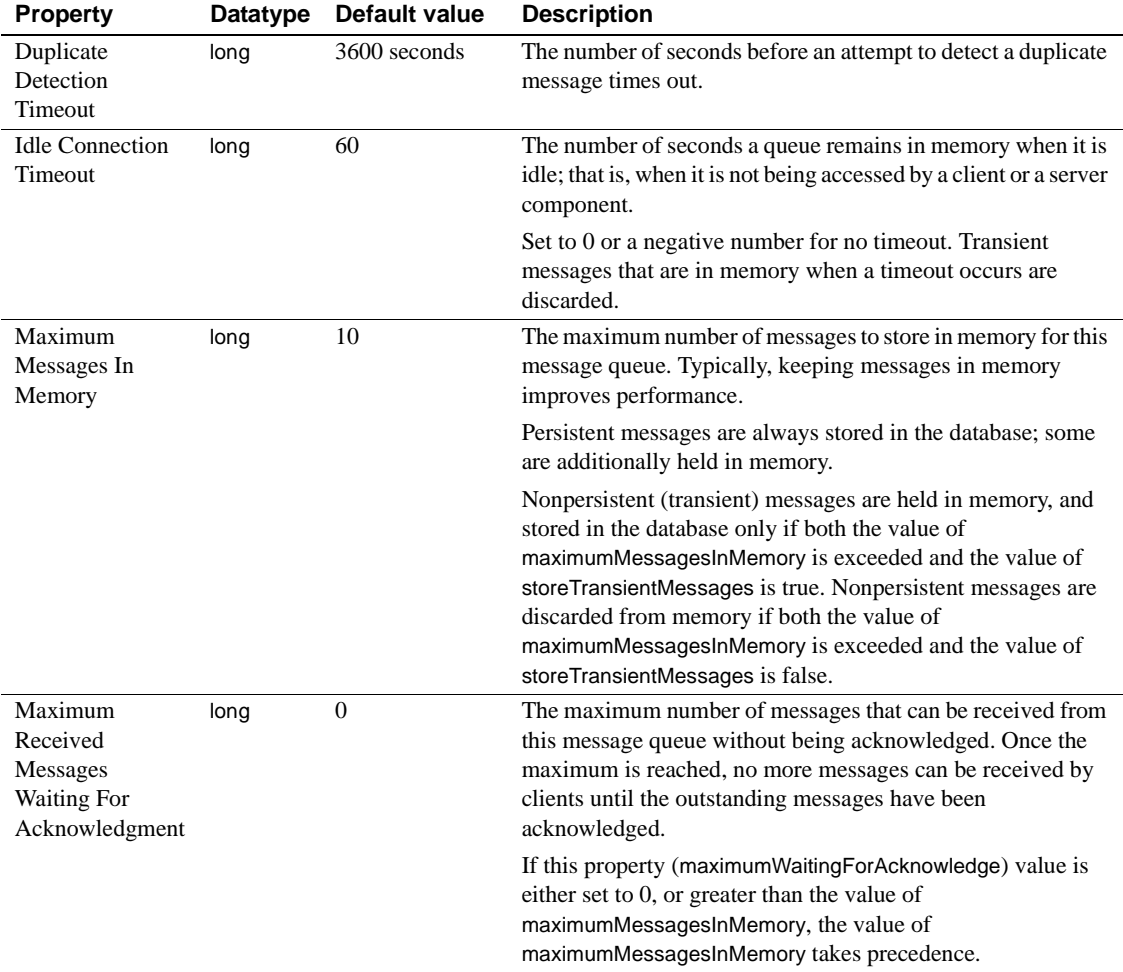

<span id="page-20-0"></span>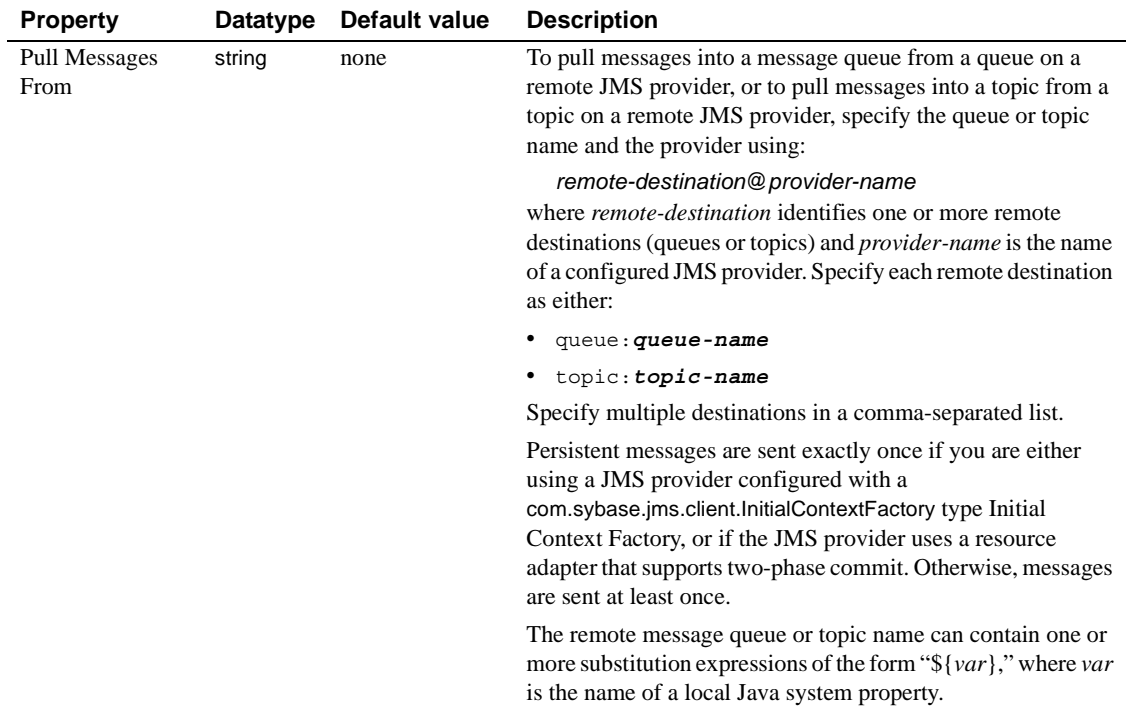

<span id="page-21-2"></span><span id="page-21-1"></span><span id="page-21-0"></span>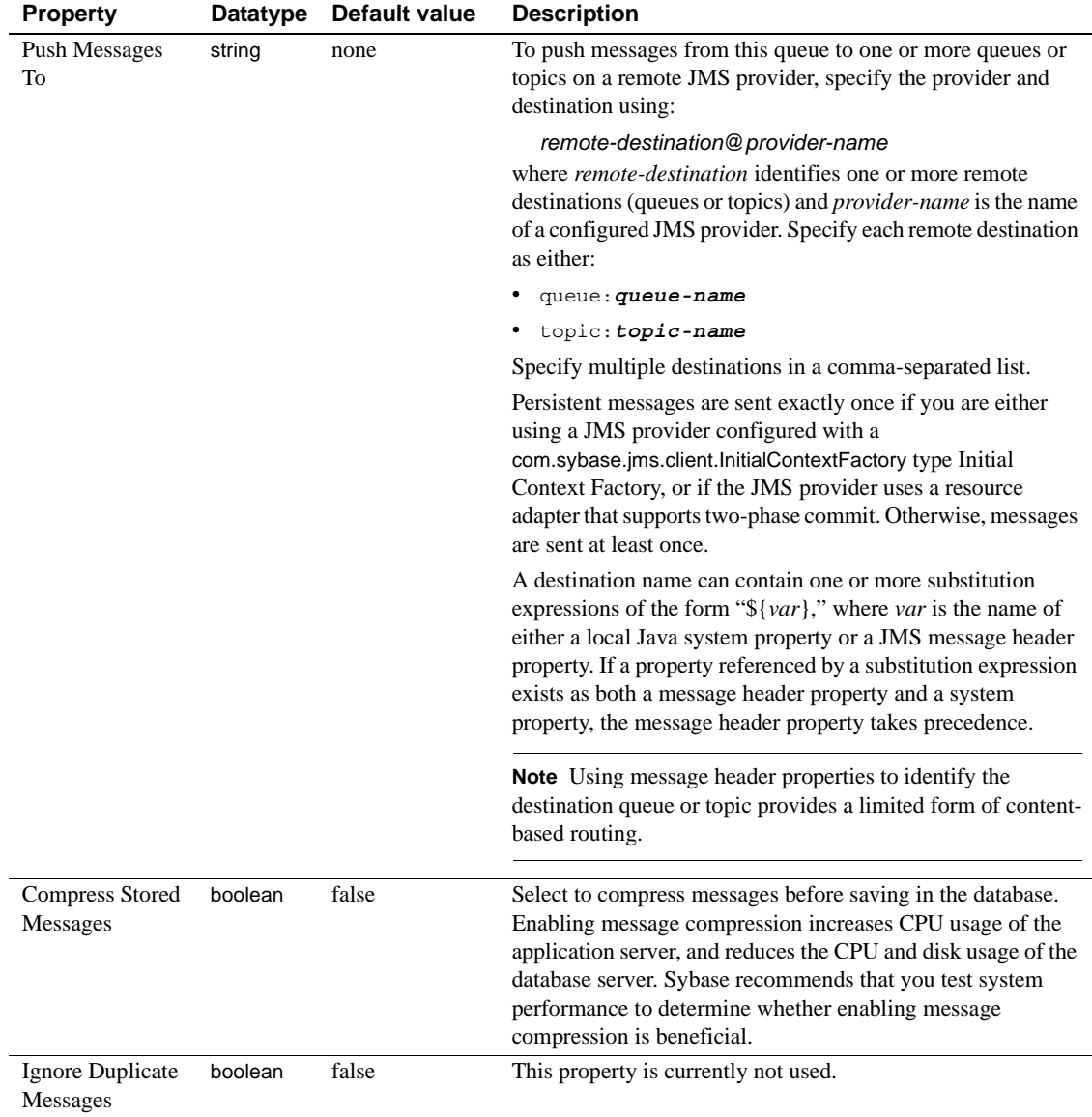

<span id="page-22-6"></span><span id="page-22-4"></span>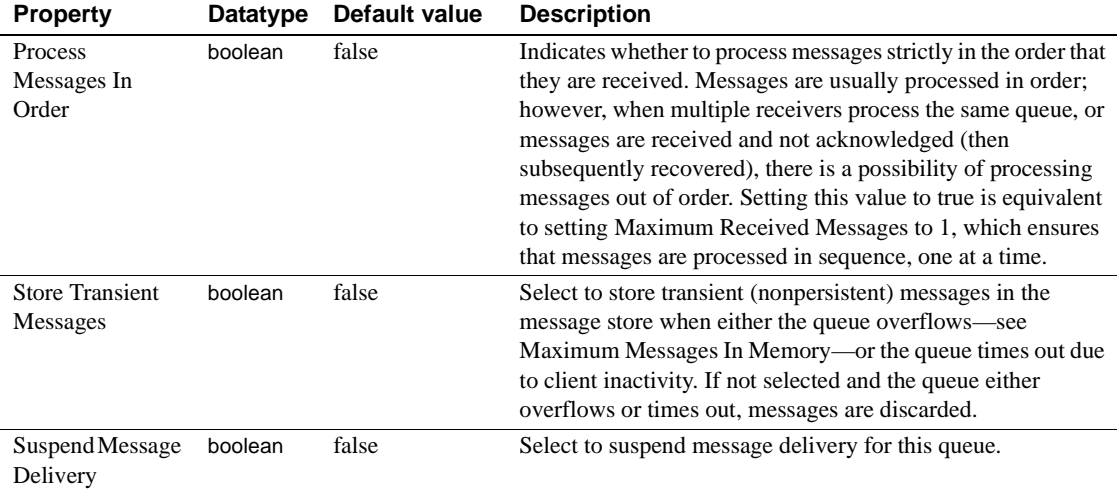

#### <span id="page-22-7"></span><span id="page-22-0"></span>**Security tab**

<span id="page-22-3"></span>Select the Security tab, and configure the properties defined in [Table 2-2](#page-22-1).

<span id="page-22-5"></span><span id="page-22-2"></span>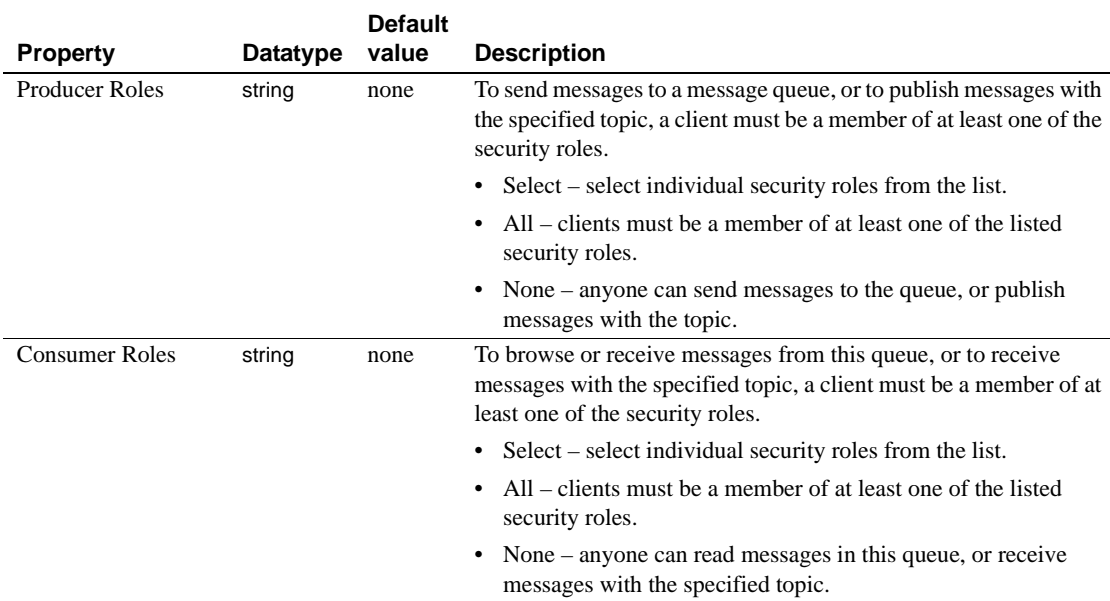

### <span id="page-22-1"></span>*Table 2-2: Message queue and topic security properties*

#### <span id="page-23-1"></span>❖ **Deleting a message queue**

- 1 Remove any listeners attached to the queue.
- 2 Expand the JMS Message Queues folder, then select the message queue to delete.
- 3 Right-click the queue, and select Delete.
- 4 In the wizard, confirm that you want to delete the queue.

#### <span id="page-23-0"></span>**Message topics**

The EAServer JMS provider allows you to create and configure JMS message topics. You need not preconfigure message topics unless their properties require nondefault values. A JMS client that uses the JMS initial context factory com.sybase.jms.client.InitialContectFactory can look up preconfigured topics by name. To look up topics that have not been preconfigured, clients can either use a JNDI name that ends with "Topic," or use the javax.jms.Session.createTopic API. You can also use this API to look up preconfigured topics.

Each message topic subscription is managed internally by a corresponding message queue, which is called a **subscription queue**. The property values for each subscription queue are the same as the property values for the corresponding topic. In other words, topic properties are used as templates for the properties of the internal subscription queues. Internal subscription queues have names that begin with either "ds~" (for durable subscriptions) or "ts~" (for transient subscriptions). You may see these names when viewing statistics or browsing the jms\_pm or jms\_ts database tables. Sybase recommends that you do not explicitly configure properties for internal subscription queues instead, set topic properties to indirectly configure the internal subscription queues.

#### <span id="page-23-2"></span>❖ **Adding a message topic**

To override default properties for JMS temporary topics, name the topic "javax.jms.TemporaryTopic."

- 1 Expand the Resources folder, select JMS Message Topics, right-click, and select Add.
- <span id="page-23-3"></span>2 In the wizard, enter a name for the message topic, and select Finish.

#### ❖ **Configuring message topic properties**

1 Select the message topic to configure.

- 2 In the right pane, select the General tab, and enter the topic properties described in [Table 2-1 on page 9.](#page-18-0) The property values apply to both the message topic and the corresponding subscription queue.
- <span id="page-24-2"></span>3 Select the Security tab, and configure the properties defined in [Table 2-2](#page-22-1)  [on page 13.](#page-22-1)

#### <span id="page-24-1"></span>❖ **Deleting a message topic**

- 1 In the JMS Message Topics folder, select the topic to delete, right-click, and select Delete.
- 2 In the wizard, confirm that you want to delete the message topic.

### <span id="page-24-0"></span>**Viewing message statistics**

You can view message statistics using either a spreadsheet program or the Management Console.

- ❖ **Viewing message statistics using a spreadsheet program**
	- In a spreadsheet program, use a Web query to import statistics. For example, in Microsoft Excel, select Data | Import External Data | New Web Query. As the URL, enter http://*host*:*port*/wsh/run?command=get-statistics, where *host* and *port* are the server's host name and HTTP port, respectively.
- ❖ **Viewing message queue and topic statistics using the Management Console**
	- 1 Expand the Servers folder, select the server, then select Statistics.
	- 2 To view message queue statistics, select the MessageQueue tab—see "MessageQueue tab" in Chapter 11, "Runtime Monitoring," in the *EAServer System Administration Guide*.

To view message topic statistics, select the MessageTopic tab—see "MessageTopic tab" in Chapter 11, "Runtime Monitoring," in the *EAServer System Administration Guide*.

# <span id="page-25-1"></span><span id="page-25-0"></span>**Connection factories**

To enable JMS applications to establish connections with the message service, you can create queue connection factories for point-to-point messaging, topic connection factories for publish/subscribe messaging, and generic connection factories, which you can use to create connections for both types of messaging.

A JMS client application can also use a connection factory that has not been preconfigured—see ["Looking up a connection factory" on page 28](#page-37-0).

You can use the Management Console to add and configure connection factories.

#### <span id="page-25-5"></span>❖ **Adding a JMS connection factory**

- 1 In the Management Console, expand the Resources folder.
- 2 To add a generic connection factory, select JMS Connection Factories; to add a queue connection factory, select JMS Queue Connection Factories; to add a topic connection factory, select JMS Topic Connection Factories.
- 3 Right-click, and select Add.
- <span id="page-25-3"></span>4 Enter a name for the connection factory, and select Finish.

#### ❖ **Configuring JMS connection factories**

- 1 In the Management Console, expand the Resources folder.
- 2 Select one of JMS Connection Factories, JMS Queue Connection Factories, or JMS Topic Connection Factories.
- 3 Highlight the connection factory you want to configure.
- 4 On the General tab, enter the connection factory properties described in [Table 2-3](#page-25-2).

<span id="page-25-4"></span>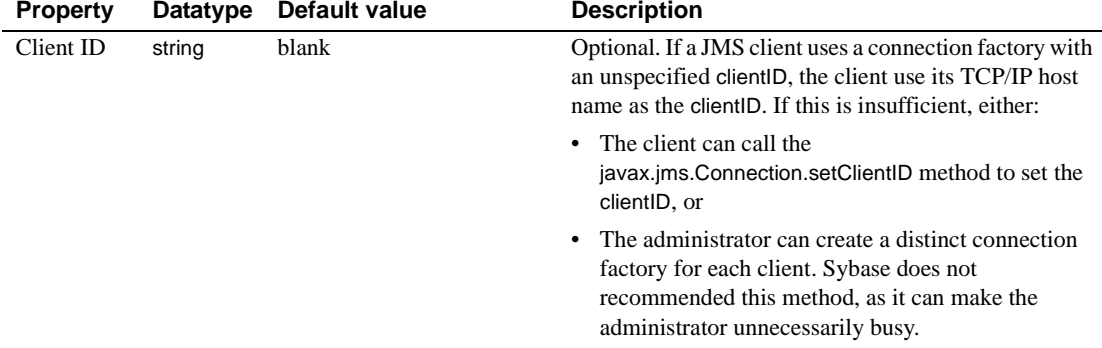

#### <span id="page-25-2"></span>*Table 2-3: Connection factory properties*

<span id="page-26-2"></span><span id="page-26-1"></span><span id="page-26-0"></span>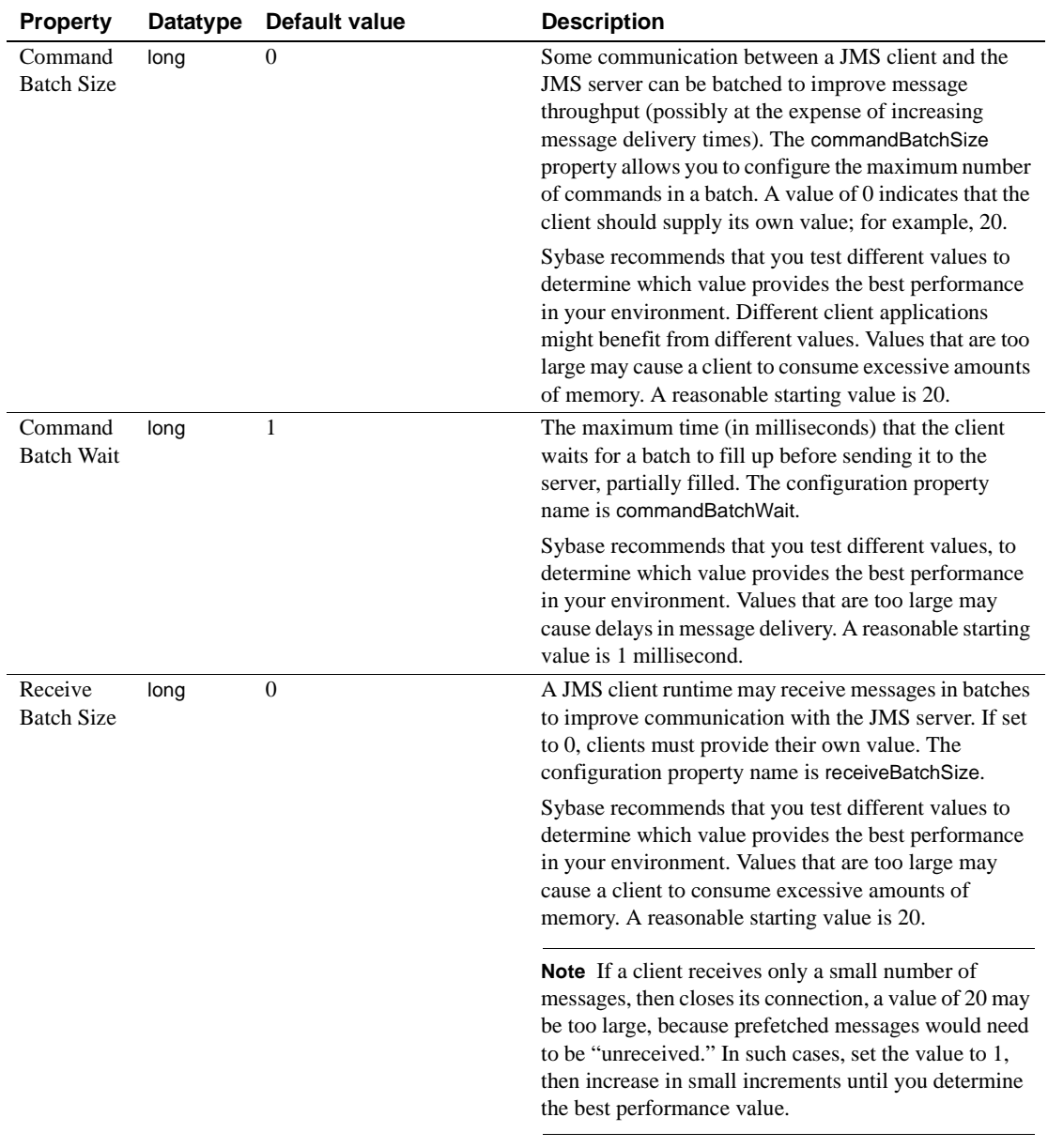

<span id="page-27-3"></span><span id="page-27-2"></span><span id="page-27-1"></span><span id="page-27-0"></span>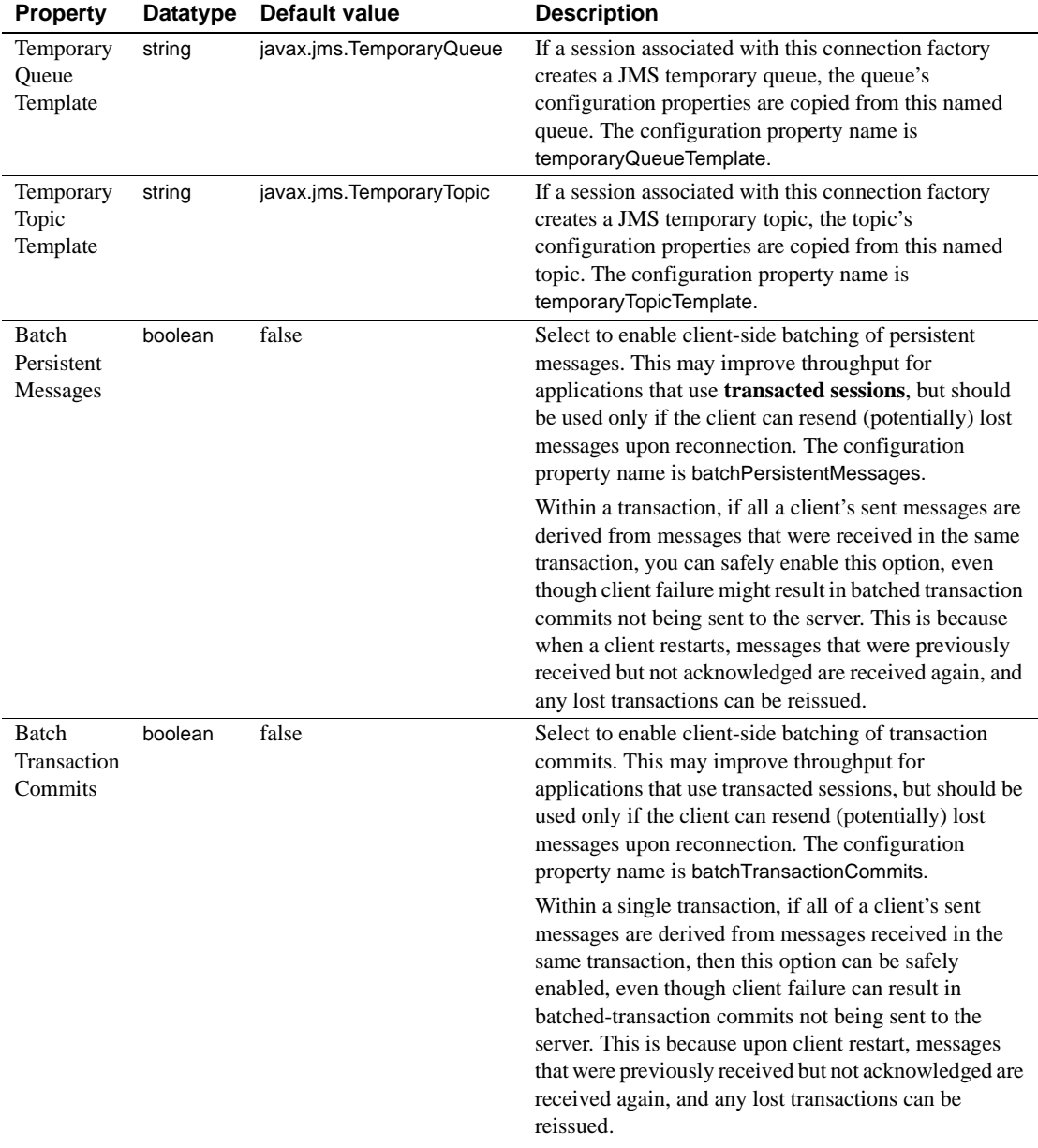

<span id="page-28-4"></span>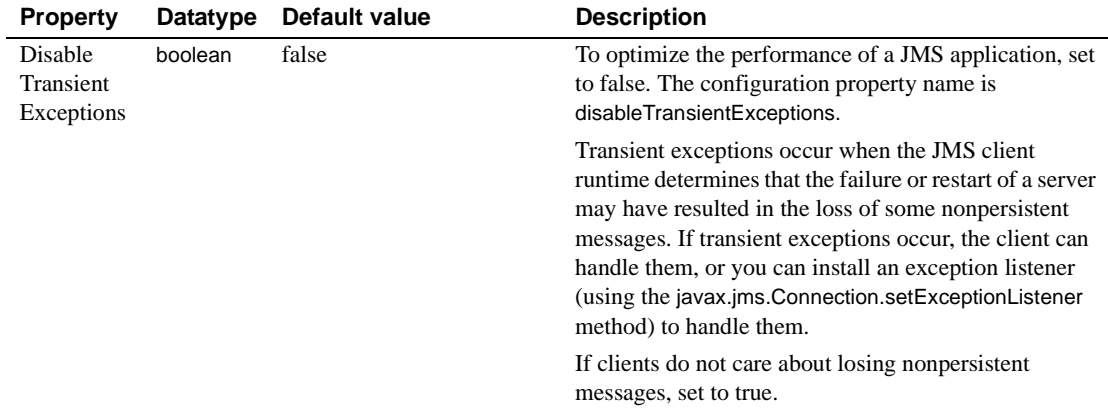

# <span id="page-28-2"></span><span id="page-28-0"></span>**Listeners**

Message listeners allow you to receive messages asynchronously. Once you have implemented a listener and installed it on a message consumer, the listener can send the message to other consumers, or notify one or more components. A message listener can be:

- A client-side JMS message listener that is associated with a consumer using javax.jms.MessageConsumer.setMessageListener. See ["Implementing and installing message listeners" on page 40.](#page-49-1)
- An EJB message-driven bean (MDB) that implements the javax.jms.MessageListener interface. See ["Message-driven beans" on](#page-28-3)  [page 19](#page-28-3).
- An EAServer class that implements the CtsComponents::MessageListener interface. See the HTML documentation in the *html/ir* subdirectory of your EAServer installation.

#### <span id="page-28-3"></span><span id="page-28-1"></span>**Message-driven beans**

An MDB is a type of Enterprise JavaBean (EJB) specifically designed as a message consumer. You can install an MDB as a listener on a message queue or topic. MDBs can listen for messages from either the EAServer JMS provider or a JCA 1.5 resource adapter.

<span id="page-29-1"></span>By listening for messages from a resource adapter, MDBs can receive message types other than JMS. Resource adapters also enable an MDB to listen for messages from third-party JMS providers.

<span id="page-29-0"></span>MDBs implement the javax.jms.MessageListener interface, which contains only the onMessage method. This example illustrates the skeleton code for a message listener:

```
class QueueMessageListener implements MessageListener
{
   public void onMessage(javax.jms.Message msg)
   {
      // process message, notify component
   }
}
```
<span id="page-29-3"></span>Unlike other EJBs, message-driven beans do not have a home or remote interface, and clients cannot directly access an MDB. When an MDB is installed as a listener on a message queue or topic and a message arrives, EAServer instantiates the MDB and calls onMessage to notify the MDB that a message has been delivered to the queue or topic on which it is installed.

An MDB must implement the MessageDrivenBean interface, which consists of the following methods:

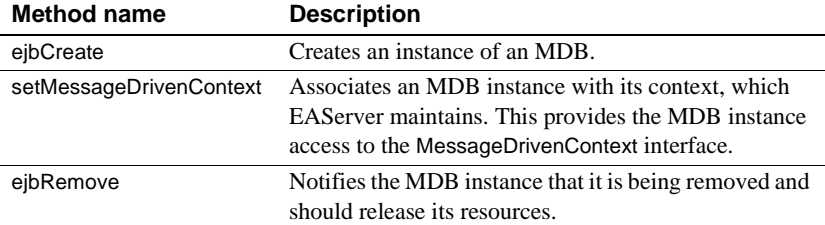

An MDB instance with container-managed transactions can call these MessageDrivenContext interface methods:

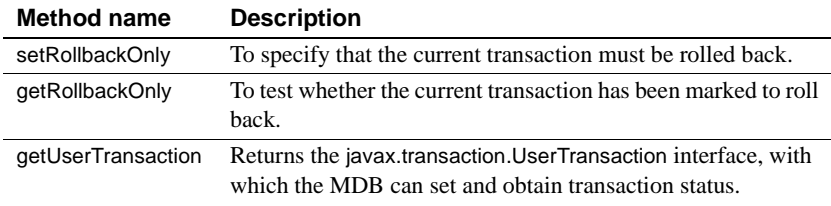

For information about Enterprise JavaBeans, see the *EJB User's Guide*.

<span id="page-29-2"></span>MDB interface<br>methods

#### <span id="page-30-0"></span>❖ **Installing and configuring an MDB as a message listener**

1 Deploy the EJB-JAR file that contains the MDB, as described in Chapter 2, "Deploying and Configuring EJB Components," in the *EJB User's Guide.*

When you deploy an EJB-JAR, EAServer creates an Ant configuration file, which contains the component property settings read from the EJB-JAR deployment descriptor. You may need to customize these settings.

2 The following example sets properties for the MDB called "MyQueueListener," which is implemented by the ejb.components.cmstests.MyQueueListener component:

```
<setProperties component="ejb.components.cmstests.MyQueueListener">
 <property name="ejbName" value="MyQueueListener" /> 
 <property name="ejbClass" 
    value="ejb.components.cmstests.MyQueueListener_EJB" />
 <property name="j2eeType" value="MessageDrivenBean" />
 <messageListener queue="MyQueueListenerQueue" name="" />
 <activationConfig name="acknowledgeMode" value="Auto-acknowledge" />
 <classLoader name="ejb.components.cmstests" /> 
 <threadMonitor name="${ejb.serviceThreadMonitor}" /> 
 <instancePool timeout="${ejb.poolTimeout}" /> 
 <transaction type="NotSupported" batch="${ejb.transactionBatch}" 
     retry="${ejb.transactionRetry}" /> 
</setProperties>
```
To assign the MDB as a listener for a message queue or topic:

- a In the Management Console, expand the EJB Modules folder, and select the package that contains the MDB.
- b On the User Configuration tab, find the messageListener definition inside the <setProperties> tags for the MDB component.

To assign the listener to a message queue, set the value of messageListener queue to the name of a message queue; for example:

```
<setProperties component="ejb.components.cmstests.MyQueueListener">
  <messageListener queue="cts-mdb-test-queue" topic="" 
    threadCount="1" />
</setProperties>
```
To assign the listener to a message topic, set the value of messageListener topic to the name of a message topic; for example:

```
<setProperties component="ejb.components.cmstests.MyQueueListener">
  <messageListener queue="" topic="cts-mdb-test-topic"
```

```
threadCount="1" />
</setProperties>
```
<span id="page-31-1"></span>3 To configure the MDB to listen on the inbound resource adapter of a JCA 1.5 connector, instead of the JMS provider, set the value of messageListener name to the name of a com.sybase.djc.connector.MessageListener component; for example:

```
<setProperties component="ejb.components.cmstests.MyQueueListener">
 <messageListener name="myConnectorMessageListener" />
</setProperties>
```
4 Reconfigure or recompile the MDB properties—see "Updating component properties" in Chapter 2, "Deploying and Configuring EJB Components," in the *EAServer Enterprise JavaBeans User's Guide*.

#### <span id="page-31-0"></span>**Managing dead messages**

A message is considered "dead" when repeated attempts to receive the message fail and the transactions roll back.

You can specify transaction retry parameters in the Ant configuration script that defines the message listener; for example:

```
<setProperties component="ejb.components.mymodule.MyListener">
    ...
    <transaction retry="true" retryCount="5" retryDelay="60"/>
</setProperties>
```
Dead messages for a message queue named *xxx* are moved to a message queue named deadMessages:*xxx*. To view the messages in a deadMessages:*xxx* queue, you can use the JMS API QueueBrowser (see ["Browsing messages" on](#page-50-0)  [page 41\)](#page-50-0). To move a message from deadMessages:*xxx* to another message queue:

- 1 Obtain a transacted session (see ["Creating sessions" on page 31](#page-40-0)).
- 2 Receive the message from deadMessages:*xxx* (see ["Receiving messages"](#page-49-0)  [on page 40](#page-49-0)).
- 3 Acknowledge the message.
- 4 If the message should be recovered, send it to the *xxx* message queue; otherwise, send it to any message queue (see ["Sending messages" on page](#page-47-0)  [38](#page-47-0)).
- 5 Commit the transacted session.

You can download the JMS 1.1 API Specification from the JMS Download site at http://java.sun.com/products/jms/docs.html.

To check the message store for dead (persistent) messages, you can run an SQL query, such as:

```
select pm qid, count(*) from jms pm
where pm qid like '%'
group by pm_qid
```
### <span id="page-32-2"></span><span id="page-32-0"></span>**Message selectors**

To filter the messages you receive and to subscribe to specific message topics, use a message selector.

Message selectors must conform to the JMS selector specification, which is a subset of the SQL-92 syntax—see the JMS 1.1 Specification at http://java.sun.com/products/jms/.

#### <span id="page-32-5"></span>❖ **Adding a message selector to an MDB**

• Edit the user configuration script for the EJB-JAR in which the MDB component is defined.

For example, to receive all published messages with the stock symbol "SY," use the following message listener configuration:

```
<setProperties component="ejb.components.cmstests.MyTopicListener">
   <messageListener queue="" topic="StockPrice" 
     selector="symbol = 'SY'" durable="true" threadCount="1" /> 
</setProperties>
```
# <span id="page-32-3"></span><span id="page-32-1"></span>**Threads**

<span id="page-32-4"></span>You can define the number of threads dedicated to an MDB listener.

#### ❖ **Defining the number of listener threads**

• In the user configuration script for the EJB-JAR in which the MDB is defined, set the value of the threadCount property; for example:

<setProperties component="ejb.components.cmstests.MyTopicListener">

```
<messageListener threadCount="1" /> 
</setProperties>
```
<span id="page-33-0"></span>**Note** To enable EAServer to create multiple instances of the MDB, set the threadCount property to a value greater than 1.

# CHAPTER 3 **Developing JMS Clients**

<span id="page-34-5"></span><span id="page-34-0"></span>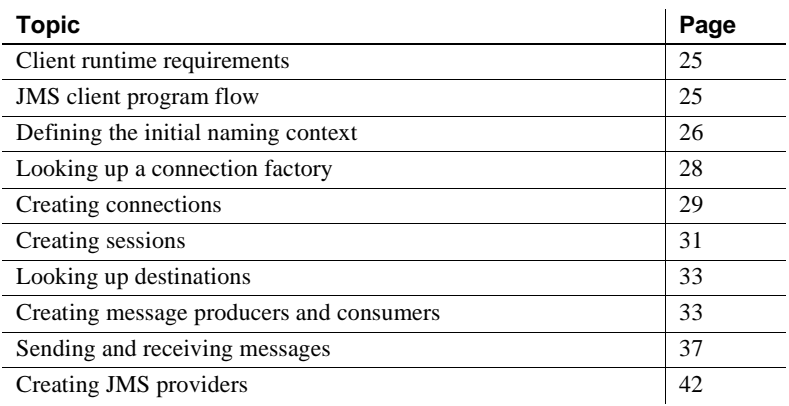

# <span id="page-34-3"></span><span id="page-34-1"></span>**Client runtime requirements**

To run JMS clients, you must have:

- An EAServer client runtime installation
- A Java Runtime Environment (JRE) or JDK installation, version 1.4.2 or later

# <span id="page-34-4"></span><span id="page-34-2"></span>**JMS client program flow**

The steps in the table below describe the program flow in a typical JMS client:

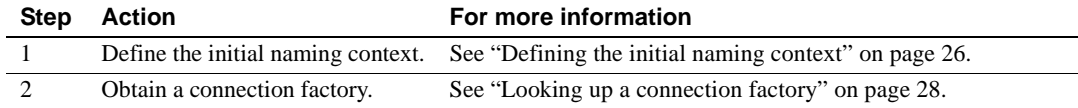

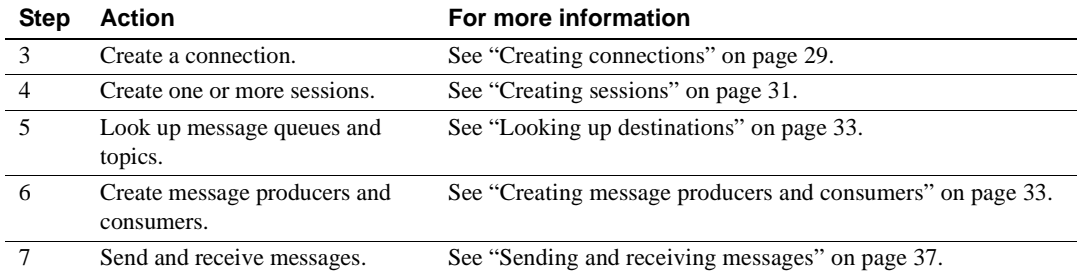

[Figure 3-1](#page-35-2) illustrates the relationship of the objects in a JMS application.

<span id="page-35-2"></span>*Figure 3-1: JMS application*

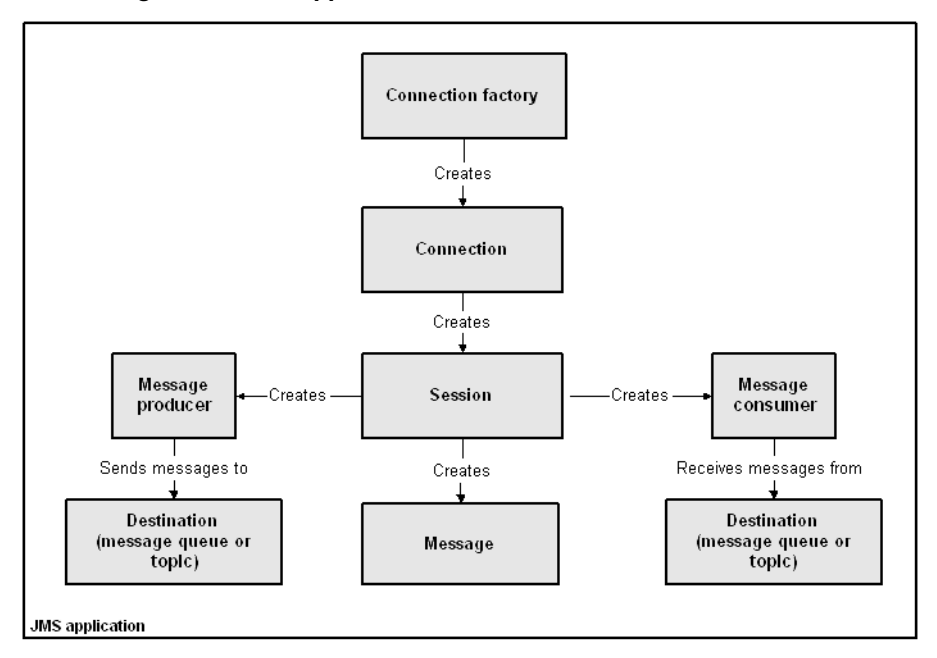

# <span id="page-35-1"></span><span id="page-35-0"></span>**Defining the initial naming context**

A JMS client application must instantiate a Sybase InitialContext, and provide information to connect to a JMS provider.

The core JNDI interface used by client applications is javax.naming.Context, which represents the initial naming context used to resolve names to connection factories, message queues, and topics. To obtain an initial naming context:

1 Initialize a java.util.Properties instance:

```
java.util.Properties props = new java.util.Properties()
```
2 Set the InitialContext.INITIAL\_CONTEXT\_FACTORY property:

```
props.put(Context.INITIAL_CONTEXT_FACTORY,
      "com.sybase.jms.client.InitialContextFactory")
```
3 To define the connection properties, either specify a JMS provider or set the properties manually. EAServer includes a JMS provider named "default."

To use the connection properties defined by the default JMS provider:

a Initialize an instance of a JMS provider:

```
com.sybase.jms.client.JmsProvider _jmsProvider = 
      new com.sybase.jms.client.JmsProvider()
```
b Set the InitialContext.PROVIDER\_URL property to "jms-provider:default":

```
props.put(Context.PROVIDER_URL, "jms-provider:default")
```
This provides the information that is needed to connect to the default JMS provider. You can configure the properties of the default JMS provider and create new providers using the Management Console see ["Creating JMS providers" on page 42](#page-51-2).

To set the connection properties manually, set the URL for the server's IIOP port, the user name (principal), and the password (credentials):

```
props.put(Context.PROVIDER_URL, "iiop://myhost:2000")
props.put(Context.SECURITY_PRINCIPAL, "jmsuser")
props.put(Context.SECURITY_CREDENTIALS, "jmspass1")
```
4 Create the InitialContext instance:

return new InitialContext(props)

<span id="page-37-2"></span>The JMS provider uses properties defined in the local client installation, not the server installation. You cannot use a JMS provider in an applet, since this feature requires access to configuration files in the EAServer installation. To run a JMS client application that uses a JMS provider, verify that the operating system library search path includes the server's *lib* subdirectory. For example, on Windows, PATH must include *%DJC\_HOME%\lib*, and on UNIX, LD\_LIBRARY\_PATH must include *\$DJC\_HOME/lib*.

If you are creating a client application that must be portable to other servers, use an external mechanism to specify properties, rather than hard-coding values in the source code. For example, in a Java application, use command line arguments or a serialized Java properties file. To specify properties used by a Java applet, use parameters in the HTML Applet tag that loads the applet.

This example runs the JMS client application JMSClientClass and sets the InitialContext factory, URL, user name, and password properties at runtime:

```
java 
-Djava.naming.factory.initial=com.sybase.jms.client.InitialContextFactory 
-Djava.naming.provider.url=iiop://myhost:9000 
-Djava.naming.security.principal="jmsuser" 
-Djava.naming.security.credentials="jmspass1"
JMSClientClass
```
# <span id="page-37-1"></span><span id="page-37-0"></span>**Looking up a connection factory**

A connection factory allows you to create connections with the EAServer JMS provider, and specify a set of configuration properties that define the connections.

Beginning in version 6.0, EAServer provides a common connection factory that you can use to create both queue and topic connections. Queue connections allow you to send and receive messages using the point-to-point messaging model. Topic connections allow you to publish and receive messages using the publish/subscribe messaging model.

To create and configure connection factories, use the Management Console see ["Connection factories" on page 16](#page-25-0). However, you need not preconfigure connection factories unless their properties require nondefault values.

To look up preconfigured connection factories by name, use the JMS initial context factory com.sybase.jms.client.InitialContectFactory.

To look up connection factories that have not been preconfigured:

- Common connection factories use a JNDI name that ends with "ConnectionFactory"; the name cannot end with either "QueueConnectionFactory" or "TopicConnectionFactory."
- Queue connection factories use a JNDI name that ends with "QueueConnectionFactory."
- Topic connection factories use a JNDI name that ends with "TopicConnectionFactory."

The following example illustrates how clients can use JNDI to look up a connection factory object, where *ctx* is the initial naming context:

```
// Look up a common connection factory that has not been preconfigured. 
// You can use this connection factory to create queue and topic connections.
ConnectionFactory myConnFactry=
 (ConnectionFactory) ctx.lookup("MyConnectionFactory");
// Look up a preconfigured queue connection factory
QueueConnectionFactory queueCF =
 (QueueConnectionFactory) ctx.lookup("MyTestQueueCF");
// Look up a preconfigured topic connection factory
TopicConnectionFactory topicCF =
 (TopicConnectionFactory) ctx.lookup("MyTestTopicCF");
```
If the connection factory cannot be found, EAServer throws a javax.naming.NamingException.

# <span id="page-38-1"></span><span id="page-38-0"></span>**Creating connections**

Beginning in version 6.0, EAServer provides a common connection type that you can use for both message queues and topics.

To create a connection to the EAServer JMS provider, a JMS client must have access to a ConnectionFactory object. See ["Looking up a connection factory"](#page-37-1)  [on page 28.](#page-37-1)

Once you have created a connection, you must explicitly start it before EAServer can deliver messages on the connection. To avoid message delivery before a client has finished setting up, you may want to delay starting the connection. This code fragment uses a common connection factory to create a connection, then starts the connection:

```
Connection myConnect = myConnFactry.createConnection();
// other setup procedures
myConnect.start();
```
<span id="page-39-2"></span>You can stop message delivery using the Connection.stop method, then use start to resume delivery. While a connection is stopped, receive calls do not return with a message, and messages are not delivered to message listeners. Any calls to receive or message listeners that are in progress when stop is called, complete before the stop method returns.

<span id="page-39-1"></span>When you no longer need a connection, close it by calling Connection.close to release its resources and help your application run more efficiently.

With a single connection to EAServer, the message service can send and receive multiple messages. Therefore, a JMS client usually needs only one connection.

<span id="page-39-0"></span>Setting the client ID A connection for a durable topic subscriber must have a client ID associated with it so that EAServer can uniquely identify a client if it disconnects and later reconnects.

> The default client ID is the client's TCP/IP host name. To set the client ID to another value, you can either:

- Use the Management Console to set the client ID when you create the connection factory—see ["Configuring JMS connection factories" on page](#page-25-3)  [16](#page-25-3), or
- Set it immediately after creating the connection and before performing any other action on the connection. After this point, attempting to set the client ID throws an IllegalStateException. This code fragment illustrates how to set a connection's client ID:

```
myConnect.setClientID("Client ID String");
```
For more information about topic subscribers, see ["Creating message](#page-43-2)  [consumers" on page 34.](#page-43-2)

<span id="page-40-2"></span>ExceptionListener To enable EAServer to asynchronously notify clients of serious connection problems, create and register an ExceptionListener. The javax.jms.ExceptionListener must implement this method:

void onException(JMSException exception);

To register a listener, call the Connection::setExceptionListener method, for example:

myConnect.setExceptionListener(MyExceptionListener);

If an exception occurs and a listener has been registered, EAServer calls the onException method and passes the JMSException, which describes the problem.

### <span id="page-40-1"></span><span id="page-40-0"></span>**Creating sessions**

Once a client has established a connection with EAServer, it must create one or more sessions. A session serves as a factory for creating message producers, message consumers, and temporary destinations.

Beginning in version 6.0, EAServer provides a session object that you can use for both message queues and topics.

To create a Session object, use a previously created Connection object as follows:

```
Session mySession = myConnect.createSession(true,
                            Session.AUTO ACKNOWLEDGE);
```
<span id="page-40-3"></span>When you create a session, set the first parameter to true if you want a **transacted session**. When you publish or send messages in a transacted session, a transaction begins automatically. Once a transacted session starts, all messages published or sent in the session become part of the transaction until the transaction is committed or rolled back. When a transaction is committed, all published or sent messages are delivered. If a transaction is rolled back, any messages that are produced in the session are destroyed, and any consumed messages are recovered. When a transacted session is committed or rolled back, the current transaction ends and the next transaction begins. See Chapter 2, "CORBA Component Life Cycles and Transaction Semantics," in the *EAServer CORBA Components Guide* for more information about transactions.

Set the first parameter to false when you do not want a transacted session. If a client has an active transaction context, it can still achieve transactional behavior, even if it does not create a transacted session.

<span id="page-41-0"></span>The second parameter indicates whether the message producer or the consumer will acknowledge messages. This parameter is valid only for nontransacted sessions. In transacted sessions, acknowledgment is determined by the outcome of the transaction.

<span id="page-41-3"></span><span id="page-41-2"></span><span id="page-41-1"></span>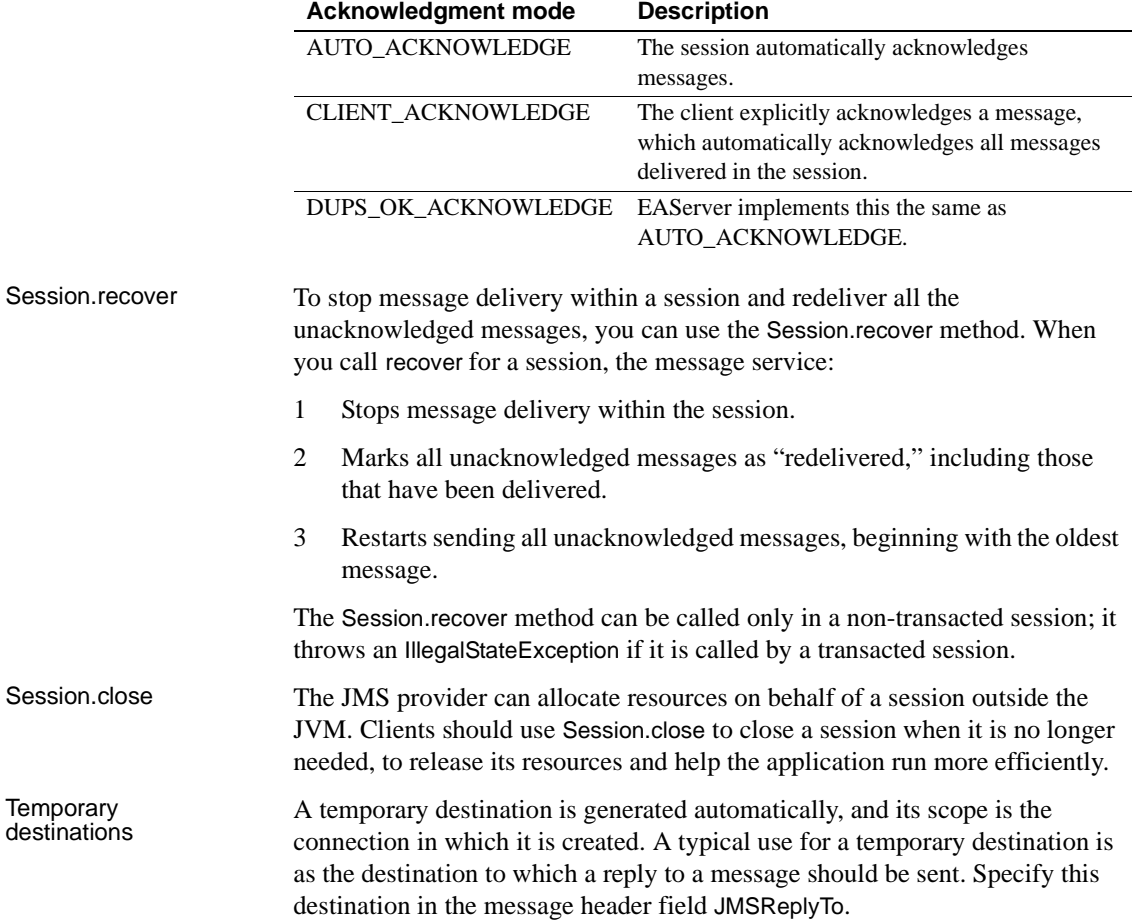

### <span id="page-42-2"></span><span id="page-42-0"></span>**Looking up destinations**

JMS destinations are message queues and topics. Use the Management Console to create and configure JMS destinations—see ["Message queues and](#page-17-0)  [topics" on page 8.](#page-17-0) However, you need not preconfigure message queues or topics, unless you want to set their properties to non-default values.

A JMS client can use the JMS initial context factory com.sybase.jms.client.InitialContectFactory to look up preconfigured message queues and topics by name. For example, if you create a message queue called "myMessageQueue" using the Management Console, you can look up the queue as follows, where *ctx* is the initial naming context:

```
Queue myQueue = (Queue) ctx.lookup("myMessageQueue");
```
To look up a message queue that has not been preconfigured, you can use either:

• JNDI to look up a name ending with "Queue"; for example:

Queue myQueue = (Queue) ctx.lookup("newQueue");

<span id="page-42-4"></span>Look ups are not case sensitive.

• The javax.jms.Session.createQueue API; for example:

Queue myQueue = (Queue) mySession.createQueue("newQueue")

You can also use this API to look up preconfigured queues.

When you look up a message queue or topic that has not been preconfigured, the message service initializes an instance of the message queue or topic using default property values.

<span id="page-42-5"></span>To look up message topics that have not been preconfigured, clients can use either a JNDI name ending with "Topic," or use the javax.jms.Session.createTopic API. You can also use this API to look up preconfigured topics.

## <span id="page-42-3"></span><span id="page-42-1"></span>**Creating message producers and consumers**

Clients use message producers to send or publish messages, and message consumers to receive messages. To create message producers or consumers, you need a valid JMS session.

### <span id="page-43-0"></span>**Creating message producers**

Create one or more message producers for sending and publishing messages.

Beginning in version 6.0, EAServer provides a common message producer object that you can use for both sending and publishing messages.

<span id="page-43-4"></span>The following code fragment creates a MessageProducer object called "mySender" using the previously created Session object *mySession*, and specifies the name of the message queue destination *myQueue*:

```
MessageProducer mySender = 
   mySession.createProducer(myQueue);
```
<span id="page-43-5"></span>When you create a message producer, you can specify default values for the following properties:

- DeliveryMode the mode of message delivery can be either:
	- PERSISTENT messages are delivered *once and only once*. Saving messages to a data store provides consistent, nonduplicated message delivery.
	- NON\_PERSISTENT messages are delivered *at most once*. Messages are not saved to a data store. If the JMS provider fails, messages can be lost, but they are not delivered more than once. This mode requires less system overhead.
- <span id="page-43-6"></span>Priority – the priority of a message can range from  $0 - 9$ , where 0 is the lowest priority. Typically, 0 – 4 are considered normal priority levels, and 5 – 9 are expedited priority levels.
- <span id="page-43-7"></span>• Time-to-live – the number of milliseconds, which together with the GMT, defines a message expiration time.

<span id="page-43-3"></span>When you no longer need a message producer, call MessageProducer.close to release its resources.

#### <span id="page-43-2"></span><span id="page-43-1"></span>**Creating message consumers**

Message consumers receive messages that are either sent to a queue or published.

Beginning in version 6.0, EAServer provides a message consumer object, which you can use for receiving messages that are either sent or published. In earlier versions of EAServer, two types of message consumers were required, one for receiving messages that are sent to a queue and one for subscribing to published messages.

<span id="page-44-1"></span>The following code fragment uses a previously created Session object *mySession*, and creates a MessageConsumer to retrieve messages that are sent to the message queue *myQueue*:

```
MessageConsumer myConsumer =
   mySession.createConsumer(myQueue);
```
A MessageConsumer object that acts as a topic subscriber receives published messages and can be either durable or nondurable. A nondurable subscriber can only receive published messages while it is connected to EAServer. If you want guaranteed message delivery, make the subscriber durable. For example, if you create a durable subscription on a topic, EAServer saves all published messages for the topic in a database. If a durable subscriber is temporarily disconnected from EAServer, its messages are delivered when the subscriber reconnects. Messages are deleted from the database only after they are delivered to the durable subscriber.

This example illustrates how to create both durable and nondurable topic subscribers. In both cases, reference previously created Topic and Session objects:

```
// Create a durable subscriber
MessageConsumer subscriber = 
   mySession.createDurableSubscriber(myTopic,
      "mySubscription")
// Create a non-durable subscriber
MessageConsumer subscriber =
   mySession.createSubscriber(myTopic);
```
To remove a durable topic subscription, call the Session.unsubscribe method, and pass in the subscription name; for example:

```
mySession.unsubscribe("subscriptionName");
```
<span id="page-44-0"></span>When you no longer need a message consumer, call MessageConsumer.close to release its resources.

#### <span id="page-45-1"></span><span id="page-45-0"></span>**Filtering messages using selectors**

You can use selectors to specify which messages you want delivered to a message queue. Once you add a selector to a queue, the message service delivers only those messages whose message topic matches the selector. You can define message selectors in the Ant configuration file that defines the component—see ["Message selectors" on page 23.](#page-32-0) You can also create message selectors programmatically. The following example illustrates how to create a message selector and use it when you are creating a new MessageConsumer:

```
// Create a selector to receive only text messages whose value
// property equals 100.
```
String mySelector = "value = 100 and Type = 'TextMessage'";

// Create a MessageConsumer for a queue using mySelector.

```
MessageConsumer receiver = mySession.createConsumer(myQueue, mySelector);
```
This code sample sends two messages to the message queue we just created. The properties of the first message match those of the message queue's selector. The properties of the second message do not.

// Create and send a message whose properties match the message queue selector.

```
TextMessage textMsg = mySession.createTextMessage("Text Message");
textMsg.setIntProperty("Value", 100);
textMsg.setStringProperty("Type", "TextMessage");
sender.send(textMsg);
```
// Create and send a Bytes message, whose value property equals 200.

```
BytesMessage bytesMsg = mySession.createBytesMessage();
bytesMsg.setIntProperty("Value", 200);
bytesMsg.setStringProperty("Type", "BytesMessage");
sender.send(bytesMsg);
```
When messages are retrieved from the message queue, the text message is returned but the bytes message is not.

# <span id="page-46-2"></span><span id="page-46-0"></span>**Sending and receiving messages**

#### <span id="page-46-1"></span>**Creating messages**

**Message**

To create a message, you must first create an instance of a Session object. See ["Creating sessions" on page 31](#page-40-1) for details. The following sample code creates a JMS text messages using the session called *mySession*:

javax.jms.TextMessage myTextMsg = mySession.createTextMessage("Text message");

EAServer supports six message types that a message producer can send or publish. [Table 3-1](#page-46-3) describes the message types and the javax.jms.Session interface APIs used to create instances of each.

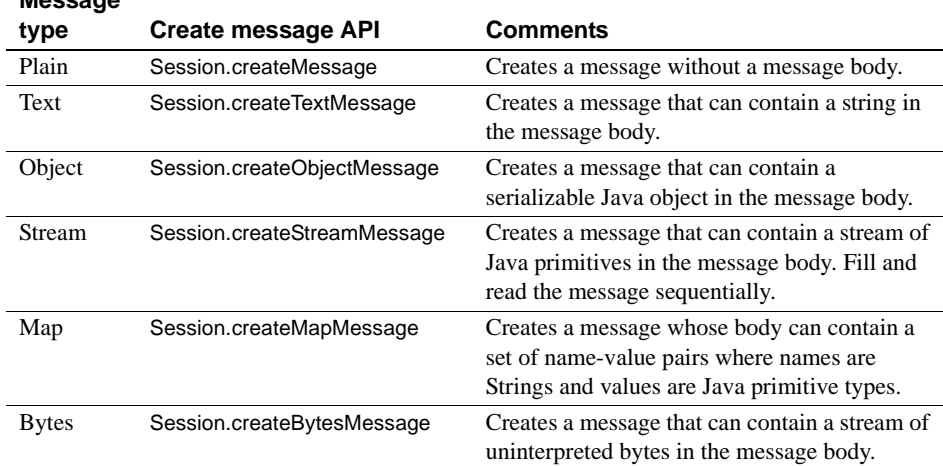

#### <span id="page-46-4"></span><span id="page-46-3"></span>*Table 3-1: JMS message types*

To improve interoperability with non-Java clients or components and to improve message receivers' ability to filter messages, Sybase recommends that you use either plain messages or text messages.

Message selectors allow you to filter messages based on text in the message properties. You cannot filter messages based on text in the message body.

For more information about message types and message properties, see the JMS 1.1 API documentation at http://java.sun.com/products/jms/docs.html.

### <span id="page-47-0"></span>**Sending messages**

To send a message, you must specify the destination message queue. The message service notifies listeners that are registered for the queue and the message remains in the queue until it is received and acknowledged.

<span id="page-47-2"></span>*Figure 3-2: Send message flow*

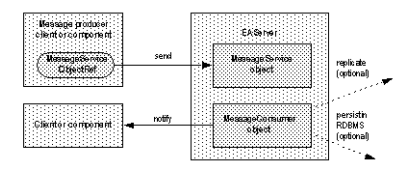

[Figure 3-2](#page-47-2) illustrates the message flow that occurs when a client or component sends a message.

This example notifies a client of a completed order; it creates a new message, constructs the message text, and sends the message to the client's queue:

```
public void notifyOrder(Session mySession,
                         Queue queue, 
                         int orderNo, 
                         String product)
{
      String text = "Order " + orderNo + " for product " + product + 
      " was completed at " + time;
   MessageProducer sender = mySession.createProducer(myQueue);
   javax.jms.TextMessage textMsg = qSession.createTextMessage(text);
   textMsg.setStringProperty("ProductDescription", product);
   textMsg.setIntProperty("OrderNumber", orderNo);
   sender.send(textMsg);
}
```
### <span id="page-47-1"></span>**Publishing messages**

When you publish a message, a copy is sent to all topic subscribers that have a message selector registered with the specified topic. [Figure 3-3](#page-48-0) illustrates the message flow when a client or component publishes a message.

<span id="page-48-0"></span>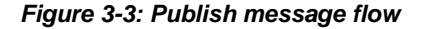

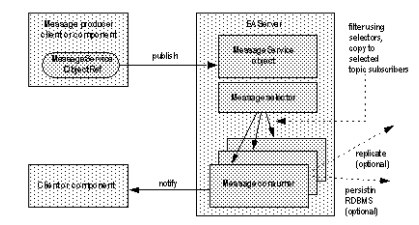

This example publishes a message that notifies clients of changes in a stock value; it creates the message text, creates a MessageProducer and the message using the Session object, then publishes the message:

```
public void notifyStockValue(Session mySession, 
                               Topic topic, 
                               String stock, 
                               double value)
{
   String text = time + ": The stock " + stock + " has value " + value;
   // Create the publisher and message objects.
   MessageProducer publisher = mySession.createProducer(topic);
   javax.jms.TextMessage textMsg = mySession.createTextMessage(text);
   // Publish a NON PERSISTENT message with a priority of 9 and a
   // time-to-live of 5000 milliseconds (5 seconds)
   publisher.publish(textMsg, DeliveryMode.NON_PERSISTENT, 9, 5000);
}
                     To publish a persistent message using the default priority (4) and timeout 
                     (never expires) values, use this syntax:
```
publisher.publish(textMsg);

### <span id="page-49-0"></span>**Receiving messages**

You can receive messages either synchronously or asynchronously. To receive messages synchronously (get all the messages at one time), call the receive method for the message consumer. The following code samples illustrate how to receive all the messages from a queue, using three different timeout options:

```
// Get all the messages from the queue. If none exists, wait until a message
// arrives.
```

```
javax.jms.TextMessage queueTextMsg = (javax.jms.TextMessage) 
   receiver.receive();
```
// Get all the messages from the queue. If none exists, wait 5000 milliseconds //(5 seconds) or until a message arrives, whichever comes first.

```
javax.jms.TextMessage queueTextMsg =
   (javax.jms.TextMessage) receiver.receive(5000);
```
// Get all the messages from the queue. If none exists, return NULL.

```
javax.jms.TextMessage queueTextMsg =
   (javax.jms.TextMessage) receiver.receiveNoWait();
```
To receive messages asynchronously (as they are delivered), implement a message listener and install it on the message consumer, either a topic or a queue. See ["Implementing and installing message listeners" on page 40.](#page-49-2)

#### <span id="page-49-2"></span><span id="page-49-1"></span>**Implementing and installing message listeners**

Message listeners allow you to receive messages asynchronously. Once you have implemented a listener, install it on a message consumer. When a message is delivered to the message consumer, the listener can process the message or send it to other consumers.

The message service implements two types of JMS message listeners:

- Message-driven beans see ["Message-driven beans" on page 19](#page-28-1).
- Client-side you can associate a client-side JMS message listener with a message consumer programmatically.

<span id="page-49-3"></span>A message listener implements the javax.jms.MessageListener interface, which contains only the onMessage method. This example illustrates the skeleton code for a message listener:

```
class QueueMessageListener implements MessageListener
{
   public void onMessage(javax.jms.Message msg)
   {
      // process message
   }
}
```
To install a client-side message listener, first create a message consumer (see ["Creating message consumers" on page 34\)](#page-43-2), then install the listener, using this syntax:

myConsumer.setMessageListener(new MessageListener());

#### <span id="page-50-0"></span>**Browsing messages**

<span id="page-50-2"></span>You can use the QueueBrowser interface to look at messages in a queue without removing them. You can browse through all the messages in a queue, or through a subset of the messages. To browse through a queue's messages, create an instance of a QueueBrowser object using a previously created Session object. To create a browser for viewing all the messages in a queue, call createBrowser and pass the message queue:

```
QueueBrowser qbrowser =
  mySession.createBrowser(myQueue);
```
To create a browser for viewing a subset of the messages in a queue, call createBrowser and pass the message queue and a message selector string:

```
QueueBrowser qbrowser =
  mySession.createBrowser(myQueue, mySelector);
```
For information about message selectors, see ["Filtering messages using](#page-45-0)  [selectors" on page 36](#page-45-0).

<span id="page-50-1"></span>Once you have access to the QueueBrowser object, call getEnumeration, which returns an Enumeration that allows you to view the messages in the order that they would be received:

java.util.Enumeration enum = qbrowser.getEnumeration();

# <span id="page-51-2"></span><span id="page-51-0"></span>**Creating JMS providers**

A JMS provider supports a messaging system by implementing the JMS API, and by providing other administrative and control functionality. You can define new JMS providers using either the Management Console or an XML configuration file.

You can run JMS application clients using the properties configured by the JMS provider. Properties set in the JMS provider definition take precedence over those set in the JMS client code or in Java system properties. See Chapter 4, "Creating Application Clients," in the *EAServer Enterprise JavaBeans User's Guide*.

#### <span id="page-51-4"></span>❖ **Adding a JMS provider**

- 1 Start the Web console and connect to EAServer as described in Chapter 1, "Getting Started," in the *System Administration Guide*.
- 2 Expand the Naming Providers folder and the JMS Providers folder beneath it.
- 3 Right-click the JMS Providers folder, and select Add. Complete the wizard to create the JMS provider.
- <span id="page-51-5"></span>4 Configure the JMS provider.

#### ❖ **Configuring a JMS provider**

1 Expand the Naming Providers folder and the JMS Providers folder, then select the provider to configure.

The JMS provider properties display on the following tabs:

- General tab
- **JMS** Settings tab
- • [Pull Settings tab](#page-53-2)
- • [Push Settings tab](#page-53-3)

On each tab, click Apply to save your changes.

### <span id="page-51-3"></span><span id="page-51-1"></span>**General tab**

On the General tab, enter:

- <span id="page-52-10"></span>**• Use Resource Adapter** Select this option if MDBs listen on a JCA resource adapter. Using resource adapters allows EAServer to receive messages from third-party JMS providers. Resource adapters can also receive message types other than javax.jms.Message. The configuration property name is useResourceAdapter.
- <span id="page-52-5"></span>**• JNDI Initial Context Factory** The initial context factory for the JMS provider; for the default provider, the value is "com.sybase.jms.client.InitialContextFactory." The configuration property name is java.naming.factory.initial.
- <span id="page-52-6"></span>**• JNDI Provider URL** The URL for the name server. The default is "iiop://\${host.name}:2000" (host.name represents the name of the machine where EAServer is running). The configuration property name is java.naming.provider.url.
- <span id="page-52-8"></span>**JNDI Security Principal** A valid user name to access the name server; the default is "\${user.name}." The configuration property name is java.naming.security.principal.
- <span id="page-52-7"></span>**JNDI Security Credentials** A valid password for the user. he configuration property name is java.naming.security.credentials.
- <span id="page-52-4"></span>**• Idle Connection Timeout** The number of seconds before an idle connection times out; the default is 60 (1 minute). The configuration property name is idleConnectionTimeout.
- <span id="page-52-9"></span>**Lookup Cache Timeout** The number of seconds cache entries remain active before they must be refreshed; the default is 600 (10 minutes). The configuration property name is lookupCacheTimeout.
- <span id="page-52-11"></span>**Socket Timeout** The number of seconds a socket remains active; the default is 600 (10 minutes). The configuration property name is socketTimeout.
- <span id="page-52-2"></span>**Enable Automatic Failover** If set to true, duplicate messages might be published. The configuration property name is automaticFailover.
- <span id="page-52-3"></span>**Enable Data Compression** Select to enable data compression. The configuration property name is dataCompression.

### <span id="page-52-1"></span><span id="page-52-0"></span>**JMS Settings tab**

On the JMS Settings tab, enter:

- <span id="page-53-13"></span>**• JMS Queue Connection Factory** Enter the name of the class that provides queue connections; the default is QueueConnectionFactory. The configuration property name is queueConnectionFactory.
- <span id="page-53-14"></span>**• JMS Topic Connection Factory** Enter the name of the class that provides topic connections; the default is TopicConnectionFactory. The configuration property name is topicConnectionFactory.
- <span id="page-53-7"></span>**• JMS Connection Username** If required, a user name for a JMS connection. The configuration property name is jms.username.
- <span id="page-53-6"></span>**• JMS Connection Password** The password for the JMS connection user name. The configuration property name is jms.password.

### <span id="page-53-2"></span><span id="page-53-0"></span>**Pull Settings tab**

<span id="page-53-4"></span>On the Pull Settings tab, enter:

- <span id="page-53-8"></span>**Pull – Batch Size** The number of messages to pull into a message queue or topic from a queue or topic on a remote JMS provider, in a single batch. The default is 1. The configuration property name is pullBatchSize.
- <span id="page-53-9"></span>**• Pull – Receive Timeout** The number of seconds to pull messages into a message queue or topic from a queue or topic on a remote JMS provider, before timing out. The default is 600 (10 minutes). The configuration property name is pullReceiveTimeout.
- <span id="page-53-11"></span>**• Pull – Wait After Success** The number of seconds to wait after successfully pulling messages into a message queue or topic, before another pull operation is performed. The default is 0. The configuration property name is pullWaitAfterSuccess.
- <span id="page-53-10"></span>**• Pull – Wait After Failure** The number of seconds to wait after a failed attempt to pull messages into a message queue or topic, before trying again. The default is 60 (1 minute). The configuration property name is pullWaitAfterFailure.

### <span id="page-53-3"></span><span id="page-53-1"></span>**Push Settings tab**

<span id="page-53-5"></span>On the Push Settings tab, enter:

<span id="page-53-12"></span>**Push – Batch Size** The number of messages to push onto one or more queues or topics on a remote JMS provider, in a single batch. The default is 1. The configuration property name is pushBatchSize.

- <span id="page-54-0"></span>**• Push – Receive Timeout** The number of seconds to push messages from a message queue or topic to one or more queues or topics on a remote JMS provider, before timing out. The default is 600 (10 minutes). The configuration property name is pushReceiveTimeout.
- <span id="page-54-2"></span>**• Push – Wait After Success** The number of seconds to wait after successfully pushing messages into a remote message queue or topic, before another push operation is performed. The default is 0. The configuration property name is pushWaitAfterSuccess.
- <span id="page-54-1"></span>**• Push – Wait After Failure** The number of seconds to wait after a failed attempt to push messages into a remote message queue or topic, before trying again. The default is 60 (1 minute). The configuration property name is pushWaitAfterFailure.

# <span id="page-56-0"></span>**Index**

## **A**

[acknowledgment modes, session 32](#page-41-0) [automaticFailover, JMS provider property 43](#page-52-2) automaticRecoveryTimeout [message queue property 9](#page-18-1)

## **B**

[batchPersistentMessages, connection factory property](#page-27-0)  18 [batchTransactionCommits, connection factory property](#page-27-1)  18 [browsing messages 41](#page-50-0)

# **C**

client applications [path requirement 28](#page-37-2) [client ID, setting 30](#page-39-0) [clientID, connection factory property 16](#page-25-4) clients [JMS, developing 25](#page-34-5) [sessions, creating 31](#page-40-0) closing [connections 30](#page-39-1) [message consumers 35](#page-44-0) [message producers 34](#page-43-3) [sessions 32](#page-41-1) clusterPartition [message queue property 9](#page-18-2) [commandBatchSize, connection factory property 17](#page-26-0) [commandBatchWait, connection factory property 17](#page-26-1) compressStoredMessages [topic property 12](#page-21-0) [connection factories 7,](#page-16-1) [16](#page-25-0) [adding 16](#page-25-5) [configuration properties 16](#page-25-3)

[looking up from a JMS client 28](#page-37-0) connections [closing 30](#page-39-1) [creating 29](#page-38-0) [ExceptionListener 31](#page-40-2) [setting the client ID 30](#page-39-0) start [method 30](#page-39-2) **stop** [method 30](#page-39-2) consumerRoles [message queue property 13](#page-22-2) [conventions vii](#page-6-0) **createConsumer** [method 35](#page-44-1) **createProducer** [method 34](#page-43-4) **createQueue** [method 33](#page-42-4) **createTopic** [method 33](#page-42-5) creating [InitialContext object 26](#page-35-0) [JMS messages 37](#page-46-1)

## **D**

databaseTable [message queue property 9](#page-18-3) [dataCompression, JMS provider property 43](#page-52-3) dataSource [message queue property 9](#page-18-4) [delivery modes, message producer 34](#page-43-5) destinations [permanent 7](#page-16-2) [permanent, looking up 33](#page-42-0) [temporary 32](#page-41-2) [developing JMS clients 25](#page-34-5) [disableTransientExceptions, connection factory property](#page-28-4)  19 [duplicateDetectionKey property 9](#page-18-5) duplicateDetectionProtocol [message queue property 9](#page-18-6) duplicateDetectionTable [message queue property 9](#page-18-7)

#### *Index*

duplicateDetectionTimeout [message queue property 10](#page-19-0)

# **E**

environment variables [LD\\_LIBRARY\\_PATH 28](#page-37-2) [PATH 28](#page-37-2) [ExceptionListener, creating for a connection 31](#page-40-2)

# **F**

[filtering messages using selectors 36](#page-45-1)

### **G**

**getEnumeration** [method 41](#page-50-1)

### **H**

[high availability and load balancing 2](#page-11-6)

# **I**

idleConnectionTimeout [message queue property 10](#page-19-1) [idleConnectionTimeout, JMS provider property 43](#page-52-4) ignoreDuplicateMessages [message queue property 12](#page-21-1) [InitialContext object, creating for a JMS client 26](#page-35-0)

### **J**

[java.naming.factory.initial, JMS provider property 43](#page-52-5) [java.naming.provider.url, JMS provider property 43](#page-52-6) [java.naming.security.credentials, JMS provider property](#page-52-7)  43

[java.naming.security.principal, JMS provider property 43](#page-52-8) [javax.jms.MessageListener interface 20,](#page-29-0) [40](#page-49-3) [JCA resource adapter 4](#page-13-2)

[listening on 22](#page-31-1) [receiving messages 20](#page-29-1) JMS [configuring 7](#page-16-3) [connection factories 16](#page-25-3) [connections, creating 29](#page-38-0) [message consumers, creating 34](#page-43-1) [message types 37](#page-46-4) [MessageListener interface 20,](#page-29-0) [40](#page-49-3) [messages, creating 37](#page-46-1) JMS clients [connection factories, looking up 28](#page-37-0) [runtime requirements for 25](#page-34-1) [JMS message listeners 40](#page-49-1) JMS providers [adding 42](#page-51-4) [configuring 42](#page-51-5) [pull settings 44](#page-53-4) [push settings 44](#page-53-5) [jms.password, JMS provider property 44](#page-53-6) [jms.username, JMS provider property 44](#page-53-7) [JMSReplyTo, message header field 32](#page-41-2)

# **L**

[LD\\_LIBRARY\\_PATH, environment variable 28](#page-37-2) [listeners 19](#page-28-0) [implementing and installing 40](#page-49-1) [message selectors, adding 23](#page-32-0) [threads 23](#page-32-1) [load balancing 2](#page-11-6) [lookupCacheTimeout, JMS provider property 43](#page-52-9)

### **M**

maximumMessagesInMemory [message queue property 10](#page-19-2) maximumWaitingForAcknowledge [message queue property 10](#page-19-3) MDBs *[See also](#page-49-1)* message-driven beans [implementing 40](#page-49-1) [installing and configuring 21](#page-30-0) [interface methods 20](#page-29-2)

[multiple instances, enabling 24](#page-33-0) [threadCount property 23](#page-32-4) message consumers [closing 35](#page-44-0) [creating 34](#page-43-1) [filtering messages with selectors 36](#page-45-1) message delivery [stopping in a connection 30](#page-39-2) [stopping within a session 32](#page-41-3) [message listeners 7](#page-16-4) [implementing and installing 40](#page-49-1) **onMessage** [method 20](#page-29-3) message producers [closing 34](#page-43-3) [creating 34](#page-43-0) [delivery modes 34](#page-43-5) [message queues 7,](#page-16-2) [8](#page-17-0) [adding 8](#page-17-4) [configuration properties 8](#page-17-5) [deleting 14](#page-23-1) [security roles 13](#page-22-3) [message security 2](#page-11-1) message selectors [adding to a listener 23](#page-32-0) [filters, using as 36](#page-45-1) message service *[See also](#page-10-3)* JMS [configuring 7](#page-16-3) [listeners 19](#page-28-0) [message delivery 2](#page-11-2) [permanent destinations 7,](#page-16-2) [8](#page-17-0) [scalable notification 3](#page-12-0) [security 2](#page-11-1) setting up  $1, 7$  $1, 7$ [transaction management 3](#page-12-1) [message statistics, viewing 15](#page-24-0) message topics [adding 14](#page-23-2) [configuring 14](#page-23-3) [deleting 15](#page-24-1) [security roles 15](#page-24-2) [message-driven beans 40](#page-49-1) [installing and configuring 21](#page-30-0) [multiple instances, enabling 24](#page-33-0) [MessageDrivenBean interface 20](#page-29-2) [MessageDrivenContext interface 20](#page-29-2)

messages [browsing 41](#page-50-0) [creating 37](#page-46-0) [enumerating though a list of 41](#page-50-1) [JMS types 37](#page-46-4) [priority levels 34](#page-43-6) [publishing 38](#page-47-1) [receiving 40](#page-49-0) [receiving using a JCA resource adapter 20](#page-29-1) [sending 38](#page-47-0) [starting delivery 30](#page-39-2) [stopping delivery 30](#page-39-2) [stopping delivery within a session 32](#page-41-3) [time-to-live property 34](#page-43-7)

### **O**

**onMessage**[, message listener method 20](#page-29-3)

### **P**

[PATH environment variable 28](#page-37-2) permanent destinations [JMS 7](#page-16-3) [looking up 33](#page-42-0) [permanent destinations, JMS 8](#page-17-0) [priority levels, message 34](#page-43-6) processMessagesInOrder [message queue property 13](#page-22-4) producerRoles [message queue property 13](#page-22-5) [publishing messages 38](#page-47-1) [pullBatchSize, JMS provider property 44](#page-53-8) pullMessagesFrom [message queue property 11](#page-20-0) [pullReceiveTimeout, JMS provider property 44](#page-53-9) [pullWaitAfterFailure, JMS provider property 44](#page-53-10) [pullWaitAfterSuccess, JMS provider property 44](#page-53-11) [pushBatchSize, JMS provider property 44](#page-53-12) pushMessagesTo [message queue property 12](#page-21-2) [pushReceiveTimeout, JMS provider property 45](#page-54-0) [pushWaitAfterFailure, JMS provider property 45](#page-54-1) [pushWaitAfterSuccess, JMS provider property 45](#page-54-2)

# **Q**

[QueueBrowser interface 41](#page-50-2) [QueueConnection, JMS connection type 29](#page-38-0) [queueConnectionFactory, JMS provider property 44](#page-53-13) [queueID, message queue property 9](#page-18-8) [QueueReceiver, message consumer 34](#page-43-1) [QueueSender, message producer 34](#page-43-0)

# **R**

[receiveBatchSize, connection factory property 17](#page-26-2) [receiving messages 40](#page-49-0) [recover, sessions 32](#page-41-3) [requirements for JMS client runtime 25](#page-34-1) [resource adapters, using 43](#page-52-10) [roles, security 7](#page-16-6)

# **S**

security properties [message queue 13](#page-22-3) [message topics 15](#page-24-2) [security roles 7](#page-16-6) selectors [adding to a listener 23](#page-32-5) [using to filter messages 36](#page-45-1) [sending messages 38](#page-47-0) sessions [acknowledgment modes 32](#page-41-0) [closing 32](#page-41-1) [creating in a JMS client 31](#page-40-0) [recover 32](#page-41-3) [transacted 31](#page-40-3) setting up the message service  $1, 7$  $1, 7$ [socketTimeout, JMS provider property 43](#page-52-11) [starting message delivery 30](#page-39-2) [statistics, message 15](#page-24-0) stopping message delivery [connection, in a 30](#page-39-2) [session, within a 32](#page-41-3) storeTransientMessages [message queue property 13](#page-22-6) suspendMessageDelivery [message queue property 13](#page-22-7)

# **T**

[temporary destinations 32](#page-41-2) [temporaryQueueTemplate, connection factory property](#page-27-2)  18 [temporaryTopicTemplate, connection factory property](#page-27-3)  18 [threadCount, listener property 24](#page-33-0) [threads, defining for a listener 23](#page-32-1) [threads, MDB property 23](#page-32-4) [time-to-live, message property 34](#page-43-7) [TopicConnection, JMS connection type 29](#page-38-0) [topicConnectionFactory, JMS provider property 44](#page-53-14) [TopicPublisher, message producer 34](#page-43-0) [topics, configuring 14](#page-23-3) [TopicSubscriber, message consumer 34](#page-43-1) [typographical conventions vii](#page-6-0)

# **U**

[useResourceAdapter, JMS provider property 43](#page-52-10)

### **V**

[viewing message statistics 15](#page-24-0)